Implementación de Material Educativo Computarizado (MEC) para la enseñanza de la asignatura bioprocesos II en Ingeniería Química

Karent Gysel Barrera Cruz y Sergio Nicolás Ramírez Rozo

Trabajo de Grado para Optar el Título de: Ingeniero Químico Modalidad: Práctica en docencia

Director

Luis Javier López Giraldo

Ingeniero Químico, PhD.

Universidad Industrial de Santander

Facultad de Fisicoquímicas

Escuela de Ingeniería Química

Bucaramanga

2022

### **Dedicatoria**

*Dedico mi trabajo de grado primeramente a mi familia, gracias a todo su apoyo, amor y esfuerzo, soy la persona que soy hoy en día, sin ellos nada de esto hubiese sido posible. Mis amigos, especialmente a Angie, David y Silvia-SAND, quienes siempre estuvieron para mí, fueron y son mi segunda familia.*

*A todos mis amigos del CEIQ, a todos aquellos que me acompañaron en mi estadía por Bucaramanga, quienes me permitieron aún lejos de mi familia, sentirme querido y especial. Una mención especial a mi compañera Karent, gracias por su paciencia y dedicación, por todo el esfuerzo, juntos logramos esta meta.*

*En mi corazón siempre estarán todos, gracias a todos este sueño hoy finalmente es real. Sergio Nicolás Ramírez Rozo*

### **Dedicatoria**

*Dedico este logro principalmente a Dios, por todas las bendiciones que he recibido y por brindarme la sabiduría necesaria a lo largo de todo este proceso. A mi madre por ser el apoyo más grande en mi vida, por su esfuerzo y sacrificio para hacerme la mujer quien soy hoy en día y porque sin ella no hubiese logrado llegar a este punto. A mis hermanos por apoyarme y animarme en los momentos alegres y triste de todos estos años, a mis sobrinos por ser mi fuente de fuerzas para salir adelante. A todos mis compañeros y amigos con quienes compartí las experiencias más maravillosas a lo largo de toda la carrera. Finalmente, a mi compañero Sergio Nicolás por su dedicación, compromiso y apoyo en* 

*todo este proceso.*

*Karent Gysel Barrera Cruz*

### **Agradecimientos**

*Agradecemos primeramente a nuestro director de grado Luis Javier López Giraldo, por confiar en nosotros y por habernos apoyado en todo este proceso. A la Escuela de Ingeniería Química por habernos formado profesional y personalmente. A la convocatoria Gradua TIC por habernos permitido participar en el proceso de selección y por habernos escogido entre los ganadores de esta y haber reconocido todo nuestro esfuerzo. A los estudiantes que cursaron la asignatura Bioprocesos II en el período 2021-2 por* 

*contribuir en el proceso de mejoramiento, evaluación y retroalimentación en el desarrollo de nuestro proyecto de grado.* 

*Finalmente, agradecemos a todos nuestros compañeros y profesores quienes a lo largo de estos años contribuyeron de manera activa para cumplir nuestros sueños de ser ingenieros químicos.* 

*Karent Gysel Barrera y Sergio Nicolás Ramírez* 

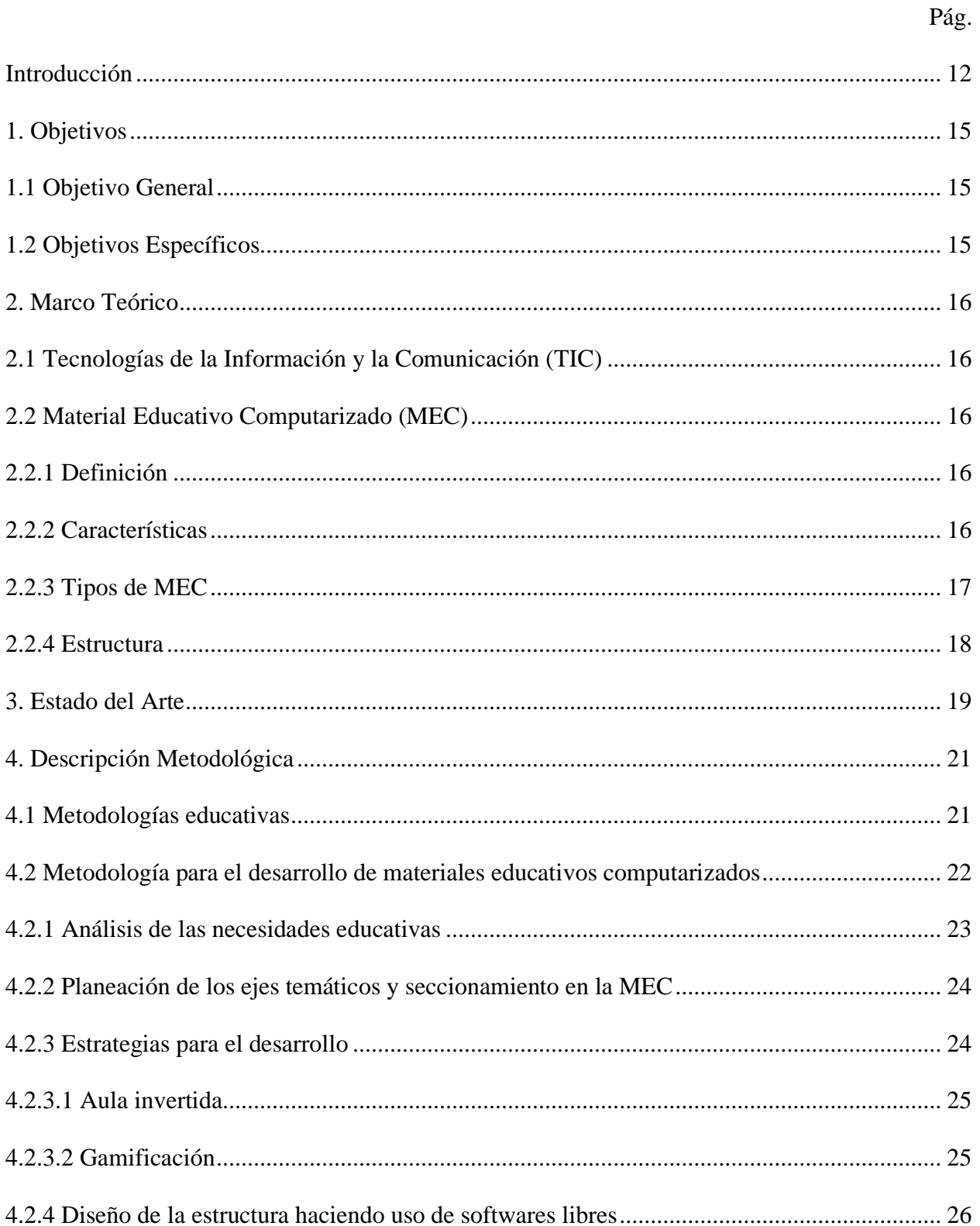

# IMPLEMENTACIÓN DE MATERIAL EDUCATIVO COMPUTARIZADO

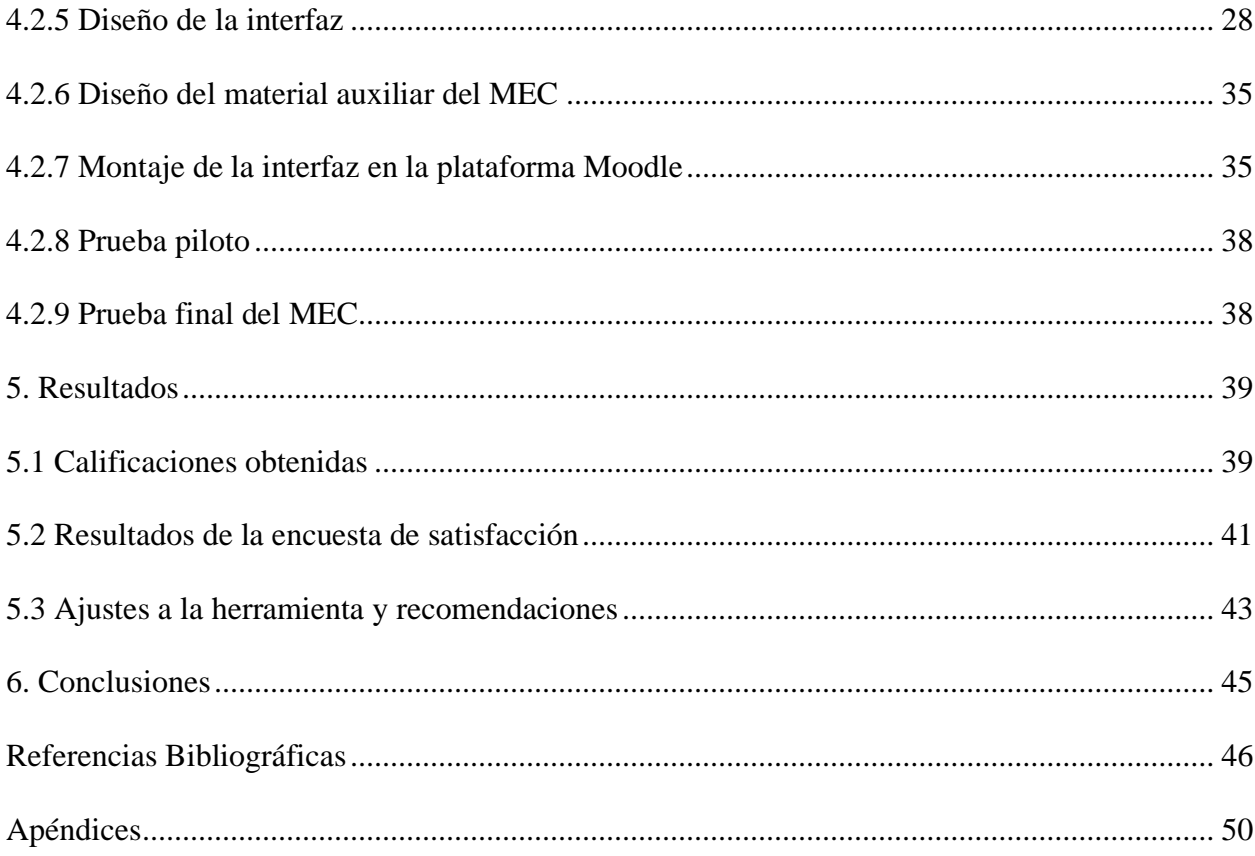

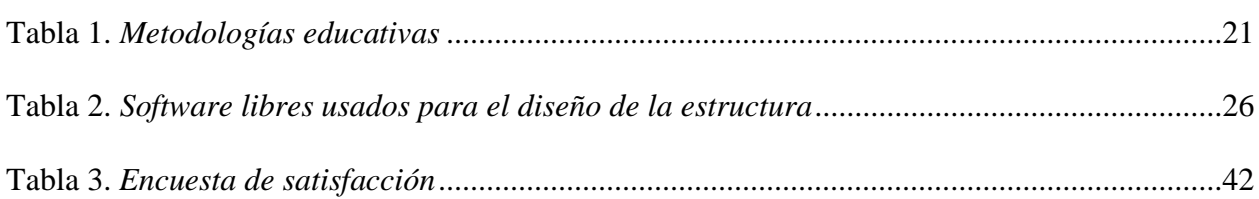

**Pág.**

# **Lista de Figuras**

**Pág.**

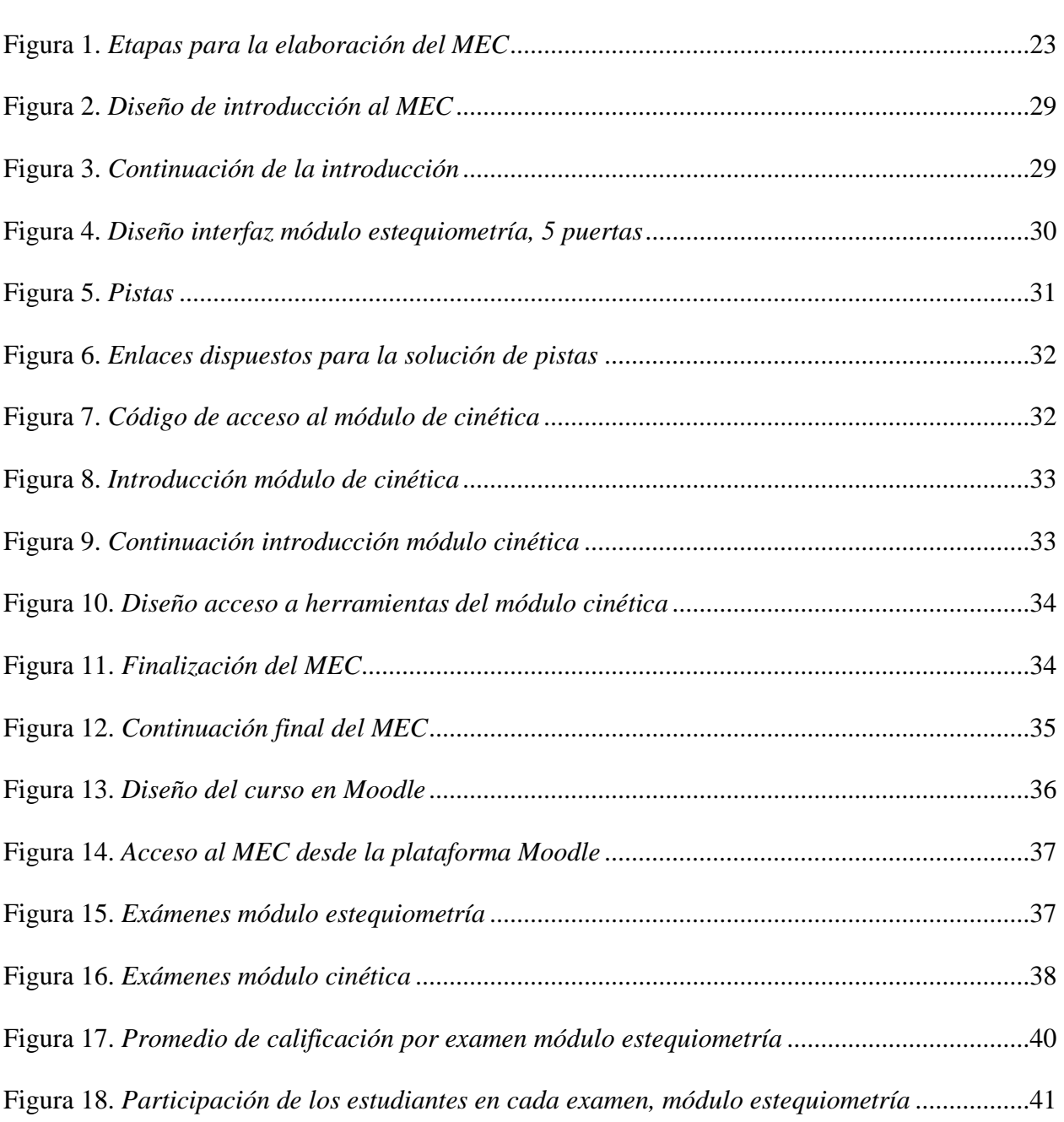

# **Lista de Apéndices**

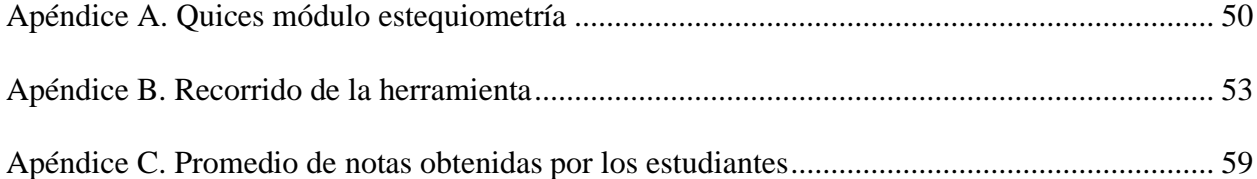

### **Resumen**

**Título:** Implementación de Material Educativo Computarizado (MEC) para la enseñanza de la asignatura bioprocesos II en Ingeniería Química\*

**Autor:** Karent Gysel Barrera Cruz, Sergio Nicolás Ramírez Rozo\*\*

**Palabras Clave:** Material educativo computarizado (MEC), Bioproceso, Estequiometría, Cinética, Objetos virtuales de aprendizaje (OVA), Gamificación, TICs, Genially.

## **Descripción:**

La introducción de recursos tecnológicos en la educación ha ofrecido posibilidades para fortalecer los procesos de enseñanza-aprendizaje. El presente trabajo tuvo como fin la implementación del material educativo computarizado (MEC) para permitir el acceso a recursos educativos al estudiantado que curse la asignatura Bioprocesos II, de la escuela de Ingeniería Química. La metodología para el desarrollo de esta propuesta recurrió, inicialmente, a un análisis documental e identificación de necesidades para la selección de temáticas pertinentes en la elaboración del material educativo, así como la selección de una plataforma que orientará los contenidos desde la gamificación. Una de las ventajas de esta herramienta es que permite hacer uso de las plataformas disponibles en la Universidad Industrial de Santander, tales como Moodle y banco de recursos bibliográficos, así como el uso de herramientas audiovisuales y bibliográficas que complementan el diseño del MEC. En términos generales, la realización de este proyecto apunta a propiciar espacios de aprendizaje basados en un *escape room* donde se aplican las estrategias de gamificación para conservar motivado al usuario (estudiante). Esto se desarrolló por medio de la plataforma Genially y tuvo en cuenta los aspectos pedagógicos, así como los contenidos a tratar y se enlaza con la plataforma Moodle donde se realizan actividades evaluativas haciendo uso de los diseños de pregunta que ofrece la plataforma. Lo anterior, debido a que el MEC tiene una presentación dinámica, didáctica y diferente por medio de la aplicación de objetos virtuales de aprendiza (OVA). La implementación de la herramienta se realizó a 39 estudiantes pertenecientes a la asignatura Bioprocesos II para el período 2021-2, estos tuvieron acceso al MEC y sus actividades mediante inserción de Genially en la plataforma Moodle. La herramienta tuvo un 82% de aceptación y los estudiantes reportaron un buen desempeño en las actividades evaluativas.

<sup>\*</sup> Trabajo de Grado

<sup>\*\*</sup> Facultad de Ingenierías Fisicoquímicas. Escuela de Ingeniería Química. Director: Luis Javier López Giraldo. Ingeniero Químico, PhD.

### **Abstract**

**Title:** Implementation of Computerized Educational Material (CEM) for teaching the subject Bioprocess II in Chemical Engineering\*

**Author:** Karent Gysel Barrera Cruz, Sergio Nicolás Ramírez Rozo\*\*

**Key Words:** Computerized Educational Material, Bioprocess, Stoichiometry, Kinetic, Learning Virtual Objects (LVO), Gamification, TICs, Genially.

# **Description:**

The introduction of technological resources in education has offered possibilities to strengthen teaching-learning processes. The purpose of this work was the implementation of computerized educational material (MEC) to allow access to educational resources for students studying the subject Bioprocesses II of the School of Chemical Engineering. The methodology for the development of this proposal used, initially, a documentary analysis and identification of needs for the selection of relevant topics in the development of educational material, as well as the selection of a platform that will guide the contents from gamification. One of the advantages of this tool is that it allows you to make use of the platforms available at the Industrial University of Santander, such as Moodle and bibliographic resources bank, as well as the use of audiovisual and bibliographic tools that complement the design of the MEC. In general terms, the realization of this project aims to foster learning spaces based on an escape room where gamification strategies are applied to keep the user motivated (student). This was developed through the Genially platform and took into account the pedagogical aspects, as well as the contents to be addressed and links to the Moodle platform where evaluative activities are carried out making use of the question designs offered by the platform. This is because The MEC has a dynamic, didactic and different presentation through the application of virtual learning objects (OVA). The implementation of the tool was carried out to 39 students belonging to the subject Bioprocesos II for the period 2021-2, these had access to the MEC and its activities by inserting Genially in the platform Moodle. The tool had 82% acceptance and students reported good performance in the evaluation activities.

<sup>\*</sup> Degree Project/Bachelor Thesis

<sup>\*\*</sup> Faculty of Physical Chemical Engineering. Chemical Engineering Department. Director: Luis Javier López Giraldo. Chemical Engineer, PhD.

### <span id="page-11-0"></span>**Introducción**

Debido a la contingencia de salubridad que atraviesa el mundo por la COVID-19, la humanidad ha tenido que adaptarse a nuevos métodos de enseñanza y aprendizaje. Por esto se han venido implementando nuevas herramientas y estrategias que permitan a docentes y estudiantes complementar la educación que se viene impartiendo de manera virtual e, igualmente minimizar el impacto del déficit en la relación cara a cara entre estudiante y docente que ha caracterizado la interacción educativa durante toda la historia de la docencia (Naciones Unidas, 2020).

La educación ha tenido que migrar paulatinamente a recursos tecnológicos informáticos que permita la interacción recursos-estudiante y estudiante-docente. Ello trae consigo métodos pedagógicos más efectivos que arrojan mejores resultados en el aprendizaje de los contenidos, como lo revela un estudio de la revista *Anatomical Sciences Education* en donde se examinó los efectos de una serie de módulos de aprendizaje interactivos aplicado a 102 estudiantes de medicina. Allí se demostró que la dificultad del concepto percibido se redujo significativamente y el 83% de los participantes los calificó como "muy útiles" o "extremadamente útiles" (Bryner ., 2008).

El aprendizaje comienza en el momento en que se nace y finaliza en el momento de morir. Las circunstancias son inherentes, dado que el aprendizaje es natural, sin embargo, solo se aprende verdaderamente aquello que se experimenta y, por ende, se adquiere un significado. Los demás aprendizajes, adquiridos sin experiencia, se reducen a un cúmulo de conocimientos, palabras repetidas o memorizadas. Por ello, se puede definir el aprendizaje como el cambio relativamente permanente en el comportamiento que muestra la obtención de conocimiento y habilidades por

medio de la experiencia y que puede incluir el estudio, la instrucción, la observación o la práctica (Olivares Granados & González Reyes, 2016).

El aprendizaje a distancia hizo que en este nuevo ambiente los pedagogos generarán nuevas dinámicas para seguir brindando educación de calidad aún en medio de la contingencia. Además, el cambio de la actividad presencial a la nueva normalidad no debió consistir simplemente en digitalizar los contenidos, sino que se tiene que repensar las asignaturas y la manera en que estas serán impartidas (Cifuentes-Faura, 2020).

Actualmente, los estudiantes traen consigo, en mayor o menor medida, conocimientos, saberes y experiencia relacionadas con el uso de las TIC. Estos contenidos son fundamentales pues posibilitan el aprendizaje significativo mediante actividades apoyadas en las TIC que estimulan y motivan el proceso educativo, para convertirlos en constructores de su propio conocimiento y adquisición de competencias a partir de la autonomía (Plascencia Cuevas & Beltrán Cruz, 2016).

Estudiantes y profesores de la Universidad Industrial de Santander en aras de continuar con el proceso de enseñanza a partir del aislamiento que inició en marzo 2020, buscaron soluciones y estrategias metodológicas para conservar la calidad de la educación impartida de manera virtual a partir de esta fecha y así mismo mantener al estudiantado motivado respecto a los contenidos académicos de cada asignatura. Para esto la implementación de herramientas como MEC fue una de las ayudas. El éxito de estas se evidenció con el aumento de proyectos de grado que introdujeron herramientas soportadas en las TIC, en las diferentes asignaturas de la escuela de Ingeniería Química. Hasta diciembre de 2021 han sido publicadas 11 herramientas computacionales para diversas asignaturas de la escuela de Ingeniería Química de la UIS en ese año, mientras que en el 2020 fue publicado un proyecto de grado y para 2019, 2018 y 2017 no se registró ningún proyecto de grado que desarrollará herramientas computacionales con fines educativos.

En la escuela de Ingeniería Química se reporta el proyecto de grado llamado "Diseño de una herramienta interactiva para el acompañamiento en la asignatura de Bioprocesos" (Álvarez Flórez & Reyes Valdés, 2009), la cual fue desarrollada en el año 2009. A partir de esa fecha no existe o no se evidencia ninguna actualización o creación de una nueva herramienta que apoye o complemente dicha asignatura. Dada su fecha de creación, esta no cuenta con la implementación de software avanzados y su ejecución únicamente se puede realizar teniendo el disco de instalación. Esto hace impráctico el uso de la herramienta en la actualidad.

Dado lo expuesto y al no existir una herramienta actualizada que complemente el proceso de aprendizaje en la asignatura de Bioprocesos II, se crea "Implementación de un material educativo computarizado (MEC) para la enseñanza de la asignatura bioprocesos II en Ingeniería Química", cuyo objetivo es implementarse en la asignatura teniendo como muestra de análisis el estudiantado que se encuentre cursando la misma en el periodo 2021-2. La herramienta se implementó mediante la realización de dos módulos que reúnen los fundamentos teóricos para comprender la temática de estequiometría del crecimiento celular, así como la temática de cinética del crecimiento celular.

A lo largo del libro se encuentra expuesto en primera estancia se encuentra el marco teórico el cual contiene las principales definiciones y conceptos a tener claros a la hora de leer y entender el desarrollo del objetivo principal de este trabajo. Seguido por el estado del arte, donde se exponen los antecedentes de las herramientas que fueron desarrolladas para el apoyo pedagógico de asignaturas en la escuela de ingeniería química. En el capítulo de la descripción metodológica se puede encontrar las diferentes estrategias pedagógicas seleccionadas, así como el diseño audiovisual de la interfaz implementada. Finalmente se analizaron los resultados obtenidos y el nivel de apreciación por parte de los estudiantes que tuvieron acceso a la herramienta.

# <span id="page-14-0"></span>**1. Objetivos**

## <span id="page-14-1"></span>**1.1 Objetivo General**

Implementar un material educativo computarizado (MEC), para fortalecer los procesos de aprendizaje de la asignatura Bioprocesos II en Ingeniería Química.

# **1.2 Objetivos Específicos**

- <span id="page-14-2"></span>• Determinar los componentes temáticos que configuran el repositorio del que dispondrá el MEC
- Diseñar el software a través de las diferentes herramientas que se encuentren disponibles y estén al alcance de los usuarios
- Evaluar el grado de aceptación del MEC en los usuarios de la asignatura Bioprocesos II.

### <span id="page-15-1"></span><span id="page-15-0"></span>**2. Marco Teórico**

#### **2.1 Tecnologías de la Información y la Comunicación (TIC)**

Según el MinTIC, se definen las TIC como "Las Tecnologías de la Información y las Comunicaciones (TIC), las cuales son el conjunto de recursos, herramientas, equipos, programas informáticos, aplicaciones, redes y medios; que permiten la compilación, procesamiento, almacenamiento, y la transmisión de información como: voz, datos, texto, video e imágenes" (Ley 1341 de 2009, 2009). Estos recursos y/o herramientas permiten el acceso a través de software o base de datos a información de interés presente en foros, chats o plataformas de aprendizaje en línea (Ruiz-Macías & Duarte, 2018).

#### <span id="page-15-2"></span>**2.2 Material Educativo Computarizado (MEC)**

<span id="page-15-3"></span>**2.2.1 Definición.** Los materiales educativos computarizados, conocidos por las siglas MEC, son recursos educativos digitales que abarcan conceptos breves, claros y concisos que están destinados a ser enseñados por computadoras. Según Galvis Panqueva (Gálvis Panqueva & Mariño Drews, Olga Gómez Castro, 1998), MEC es el nombre de diversas aplicaciones informáticas cuyo fin último es apoyar el aprendizaje.

<span id="page-15-4"></span>**2.2.2 Características**. A la hora de construir una herramienta MEC se deben tener en cuenta características primordiales tanto en el aspecto pedagógico como computacional, para propiciar un ambiente de calidad en el desarrollo de esta (Galvis Panqueva, 1993). Algunas de las características son:

• Considera el nivel del estudiante que va a interactúa con la herramienta.

- Posee un ambiente amigable, de fácil interacción y navegación.
- El computador, Tablet o smartphone junto con la conectividad a internet son la base del funcionamiento de la herramienta.
- Debe propiciar una experiencia que no se pueda adquirir por medio de otros medios.
- Promoción de la independencia del estudiante a la hora de marcar el ritmo de aprendizaje y desarrollo de la herramienta.

<span id="page-16-0"></span>**2.2.3 Tipos de MEC.** Las MEC se pueden clasificar o tipificar según las funciones educativas que asumen, por ejemplo:

- Sistemas tutoriales: Estructura de apoyo que busca facilitar el proceso de aprendizaje del usuario por medio de tutoriales.
- Sistemas de ejercitación y práctica: Sistema en el cual se encuentran ejercicios de los ejes temáticos implementados, por los cuales el usuario puede poner a prueba sus conocimientos desarrollando los ejercicios.
- Simuladores: Los cuales buscan proporcionar un acercamiento a cierto tipo de situaciones y condiciones, el cual sirve para entrenarse antes de enfrentarse a estás fuera del simulador.
- Juegos educativos: Estructura que aprovecha softwares disponibles para desarrollar actividades didácticas, las cuales propician e impulsan el conocimiento por medio de juegos.

Además de las anteriormente mencionadas, según Dywer (Dwyer, 1974) las MEC también se pueden clasificar como:

**Tipo algorítmico:** Es en la cual, se enfatiza el aprendizaje vía transmisión del conocimiento, el cual va en dirección del alumno que lo desea adquirir, a través de actividades secuenciales, por las cuales el alumno en cuestión adquiere el conocimiento.

**Tipo heurístico:** En este tipo, predomina la adquisición del aprendizaje mediante la experiencia, el alumno navega a través de ambientes donde puede explorar y descubrir el conocimiento por su cuenta, lo cual le permite crear sus propios modelos de pensamiento.

<span id="page-17-0"></span>**2.2.4 Estructura**. Para garantizar el correcto funcionamiento de las herramientas MEC, estas deben poseer una estructura y estar conformadas por los siguientes aspectos:

- Interfaz: Módulo que permite la comunicación (diálogo) con el usuario y, por ende, garantiza la interactividad.
- Base de datos: Módulo que proporciona el funcionamiento teórico y material multimedia disponible.
- Motor: Módulo encargado de coordinar el algoritmo de la interfaz y responder antes las respuestas proporcionadas por el usuario.

#### <span id="page-18-0"></span>**3. Estado del Arte**

La implementación de las Tecnologías de la Información y Comunicación (TIC) con enfoque educacional se ha venido implementando en Colombia desde los años noventa, esta implementación tomó fortaleza cuando el ministerio de correos y ministerio de comunicaciones se transformó en el MinTIC en el año 2009, el cual tuvo como objetivo democratizar el conocimiento y la cultura, por ello de la mano del Ministerio de Educación, se buscó la implementación de formatos complementarios a la educación por medio de las TIC (MinTIC, 2009). En consonancia con el avance tecnológico, se introducen nuevas respuestas a los cambios y necesidades en el ámbito educativo según la época (Parra, 2012).

Las TIC están transformando la forma como aprendemos y las herramientas a las cuales tenemos acceso para generar y consultar la información, así como los modos de comunicación y la forma en que nos relacionamos con el mundo. Por ello, la era digital enfocada a la educación, ha impulsado la creación e implementación de estrategias por medio de los sistemas digitales para la enseñanza, mientras la enseñanza tradicional buscaba proporcionar información, lo cual reducía la función del alumno a asimilarla mediante la práctica y la repetición, hoy por hoy, gracias a las TIC, se considera que el aprendizaje debe ser construido por el individuo (constructivismo).

Los primeros trabajos realizados a nivel nacional por personal de la rama de la pedagogía se hicieron bajo el nombre de Material Educativo Computarizado (MEC), con el computador como elemento principal para la enseñanza, procesador de ideas y potenciador de la capacidad creativa e innovadora del cerebro desde lo audiovisual aprovechando el desarrollo tecnológico. Estos proyectos iniciales, establecieron bases para la creación de este tipo de material educativo,

destacando la facilidad en el manejo de la interfaz para los usuarios y el libre acceso (Anaya & Hernandez, 2009).

Realizando una búsqueda en los repositorios de trabajos de grado de la Escuela de Ingeniería Química de la Universidad Industrial de Santander se han encontrado 12 trabajos de grado en los cuales realizaron herramientas de aprendizaje utilizando las TIC en los últimos dos años, para apoyar el proceso de aprendizaje en diferentes asignaturas y ejes temáticos. Dentro de estas como factor común, se encuentra un entorno interactivo, atractivo visualmente y de fácil navegación, siendo el estudiante quien marca su ritmo de aprendizaje dentro de la herramienta, lo cual es posible gracias a los mecanismos que ofrecen las TIC y la interconectividad que hace posible que cualquier individuo con un dispositivo electrónico como un computador, tablet o smartphone pueda acceder al contenido.

Concatenando lo anteriormente dicho, el presente proyecto busca apoyar el aprendizaje de la asignatura Bioprocesos II de las Escuela de Ingeniería Química en los ejes temáticos de Estequiometría y Cinética, esto a través de un software computarizado virtual, el cual permite la interacción entre los procesos tradicionales y los procesos mediante las TIC, para apoyar el aprendizaje del alumnado.

# <span id="page-20-1"></span><span id="page-20-0"></span>**4. Descripción Metodológica**

# **4.1 Metodologías educativas**

En el desarrollo de un MEC se evidencian tres principales metodologías definidas por distintos autores los cuales definen un número de etapas consecutivas para la creación de la herramienta. Estas metodologías se exponen en la tabla 1

# <span id="page-20-2"></span>**Tabla 1.**

# *Metodologías educativas*

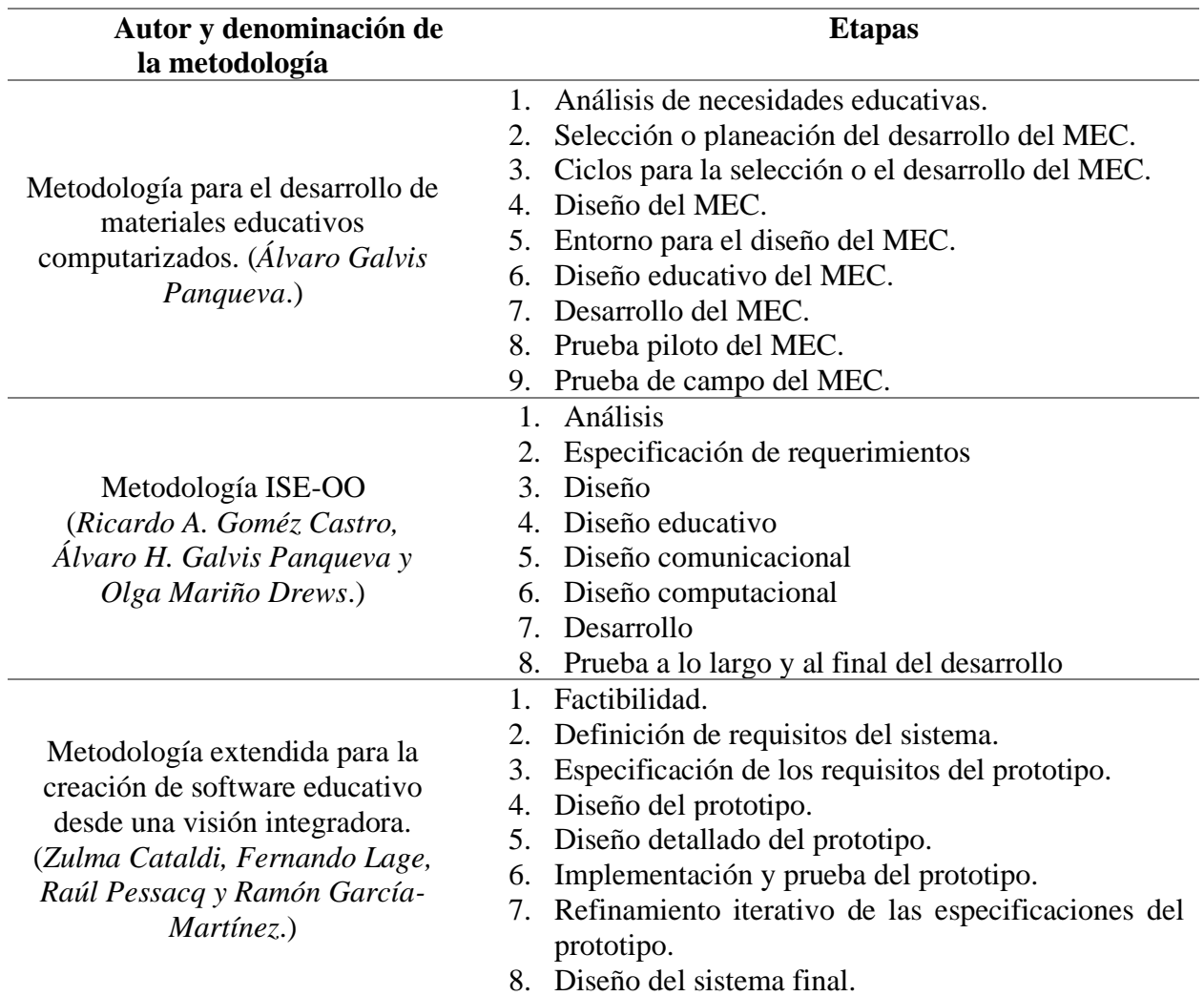

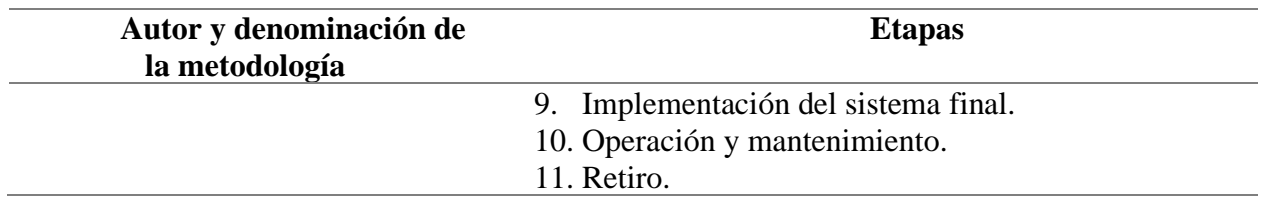

Para el desarrollo de esta herramienta, se propone seguir la metodología planteada por Galvis (1993), la cual se compone de nueve etapas que proponen un proceso esquematizado y sistemático, ya que estas direccionan el desarrollo y creación del MEC, hacía una herramienta que cumpla los requerimientos y necesidades que se desean cubrir. Esta metodología se ha implementado con anterioridad en diferentes trabajos de grado, demostrando así que su aplicación contribuye al mejor desarrollo de herramientas en diferentes áreas del conocimiento, además de poseer suficiente documentación para realizar las etapas de manera guiada y acertada.

### <span id="page-21-0"></span>**4.2 Metodología para el desarrollo de materiales educativos computarizados**

La metodología propuesta por Galvis (1993), propone realizar primeramente un análisis de las necesidades educativas, aquellos ejes temáticos de la asignatura que se desean impartir al usuario de la MEC. Esto permite analizar los fundamentos de las temáticas para exponerlos dentro de la herramienta, desarrollando un plan de seguimiento o seccionamiento de los temas incursionados.

Como segundo paso, propone el desarrollo de la interfaz de la herramienta, considerando los requerimientos de software y hardware, en este paso, también se debe desarrollar el aspecto audiovisual, la historia a seguir y la forma de guiar al estudiante dentro del MEC.

Posteriormente, se realiza una prueba piloto, la cual tiene como propósito visualizar posibles errores, malfuncionamientos o características que deban ser modificadas para mejorar la experiencia del usuario, para finiquitar, se realiza la prueba de campo, exponiendo esta a los

usuarios, la cual tiene como objetivo optimizar la herramienta según la experiencia de los usuarios, para generar una MEC final totalmente optimizada. El desarrollo de la herramienta se puede resumir dentro de tres etapas, las cuales se muestran en la figura 1:

### <span id="page-22-1"></span>**Figura 1.**

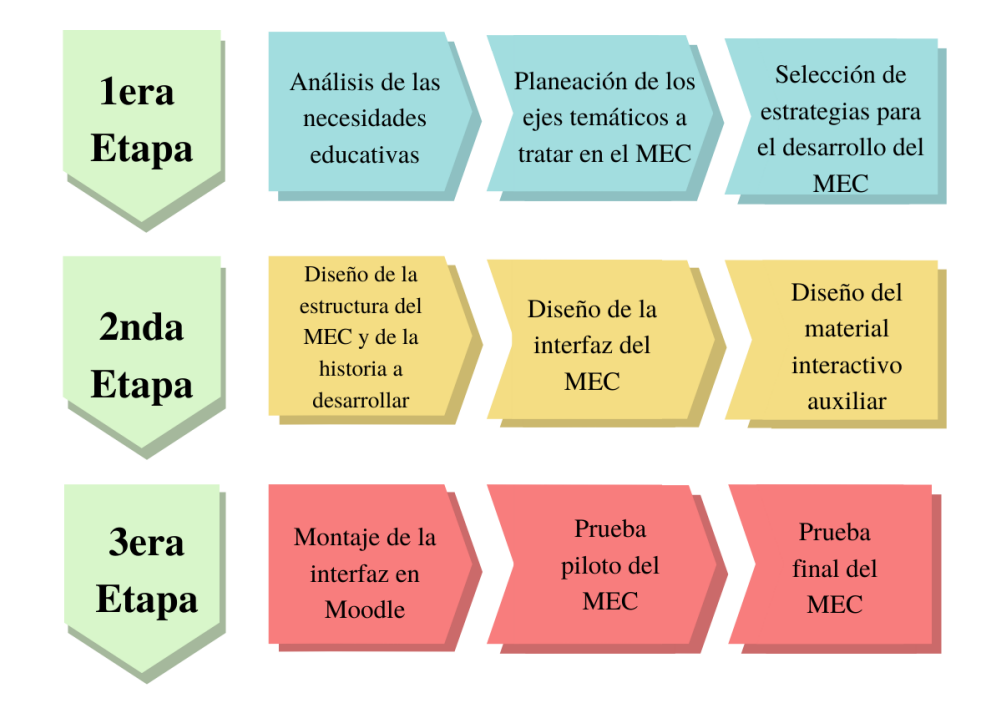

*Etapas para la elaboración del MEC*

<span id="page-22-0"></span>**4.2.1 Análisis de las necesidades educativas.** La asignatura Bioprocesos II es uno de los ejes fundamentales de la ingeniería química, además de, ser un parte esencial del desarrollo de los conocimientos y habilidades que un ingeniero químico requiere para poner en práctica su ejercicio profesional. Por lo anterior, se hace pertinente la implementación de una herramienta que brinde al usuario un apoyo a la hora de afianzar sus conocimientos en la asignatura.

**4.2.2 Planeación de los ejes temáticos y seccionamiento en la MEC**. Se realiza la correspondiente investigación del contenido de la asignatura Bioprocesos II, en la cual se encuentran tres ejes temáticos principales:

- <span id="page-23-0"></span>• Estequiometría del crecimiento celular
- Ajuste de parámetros cinéticos del crecimiento celular
- Diseño de bio-reactores

De esta estructura se analizaron los temas más extensos dentro la asignatura para después de una revisión bibliográfica de estos, seleccionar los temas de Estequiometría y Cinética del crecimiento celular para basar en ellos, el desarrollo de la herramienta, siendo estos los dos principales ítems dentro del contenido teórico y práctico para afianzar el conocimiento.

<span id="page-23-1"></span>**4.2.3 Estrategias para el desarrollo**. Para el desarrollo y realización del MEC se llevaron a cabo investigaciones en aspectos como las formas de aprendizaje usadas en este tipo de herramientas, así como algunas metodologías pedagógicas ya implementas que permitan una mayor sinergia entre el usuario y la herramienta. Con base en lo anterior, los estudiantes que ingresan a las instituciones de educación superior, generacionalmente, han venido creciendo de la mano de las tecnologías, por lo tanto, se busca la implementación de estas tecnologías dentro de los procesos educativos, con el fin de innovar la manera como se enseña y como se aprende.

Según el párrafo anterior, el termino aprendizaje se puede emplear como la capacidad que alguien adquiere a través de la experiencia para hacer algo que antes no era capaz de hacer (Schunk, 1997), por ello, el aprendizaje en conjunción con las TIC ha brindado nuevas teorías y metodologías como lo son el aula invertida y la gamificación (Zepeda-Hernández et al., 2016).

<span id="page-24-0"></span>4.2.3.1 Aula invertida**.** En EE. UU. algunos profesores implementaron la grabación de sus clases mediante un software que permitía capturar en video las presentaciones de Power Point, narradas por ellos, con el fin de ayudar a quienes no podían asistir. Esta metodología, resultó en un modelo donde el alumnado preparaba el tema antes de asistir a la clase, reservando las horas presenciales para realizar proyectos que ponían en práctica los conocimientos adquiridos de manera autónoma (Albaladejo Berenguer, 2016).

<span id="page-24-1"></span>4.2.3.2 Gamificación**.** La gamificación es una técnica de aprendizaje que moviliza las mecánicas empleadas en los juegos/videojuegos a los procesos educativos, esto se realiza con la finalidad de mejorar los resultados obtenidos, mejorar una habilidad o recompensar a los usuarios por realizar acciones concretas (Gaitán, 2013).

La gamificación en la educación implementa elementos del diseño de los juegos para tomar provecho de estos a la hora de aplicarlos en el contexto educativo. Lo anterior no significa que se utilice juegos como tal, sino, se toma principios y mecánicas que se utilizan dentro de estos, como lo es los puntos o incentivos, la narrativa, la retroalimentación inmediata, el reconocimiento, la libertad de equivocarse, etc (Lugmayr et al., 2011).

En lo que es referente a los juegos, se componen principalmente de tres elementos primordiales: elementos mecánicos, elementos dinámicos y los componentes (Mora et al., 2015).

• Mecánicos: Describe los componentes particulares del juego, esto se puede entender como la forma de representar los datos dentro de este, se pueden visualizar como la clasificación, los niveles, los puntos, los desafíos y los bienes virtuales, los ítems anteriormente descritos funcionan como motivación para el usuario. En síntesis, las mecánicas son las reglas del juego.

- Dinámicos: Estos están relacionados con la motivación de los usuarios, explican cómo se comporta el jugador dentro del juego y las necesidades que este satisface por medio de la plataforma, dentro de las principales dinámicas se encuentra la recompensa, la competición, el altruismo, el logro, la autoexpresión y el estatus.
- Componentes: Son los recursos y herramientas que utilizan para crear, diseñar e implementar una actividad, dentro de estos componentes se encuentra el motor que soporta la herramienta y la estética la cual corresponde al motor gráfico seleccionado por el diseñador.

<span id="page-25-0"></span>**4.2.4 Diseño de la estructura haciendo uso de softwares libres**. Para implementar y fortalecer el material educativo contenido dentro del MEC, se realizó una búsqueda de las diferentes plataformas que permitieran desarrollar y unificar los aspectos teóricos y prácticos de una manera audiovisual e interactiva de las diferentes temáticas a tratar. En la siguiente tabla se presentan algunas herramientas y/o programas de acceso libre y/o en línea que fueron usados en la elaboración de la herramienta.

### <span id="page-25-1"></span>**Tabla 2.**

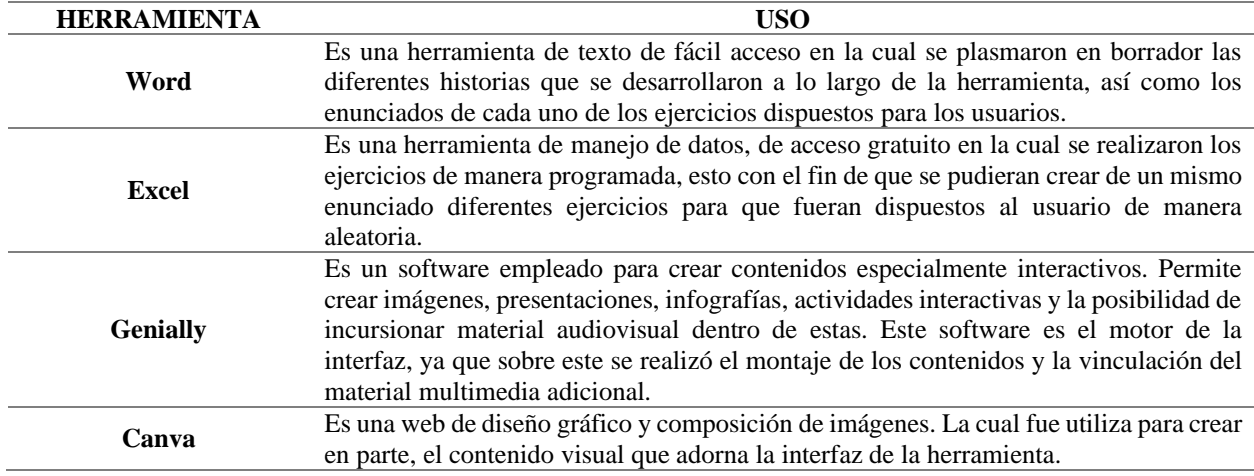

*Software libres usados para el diseño de la estructura*

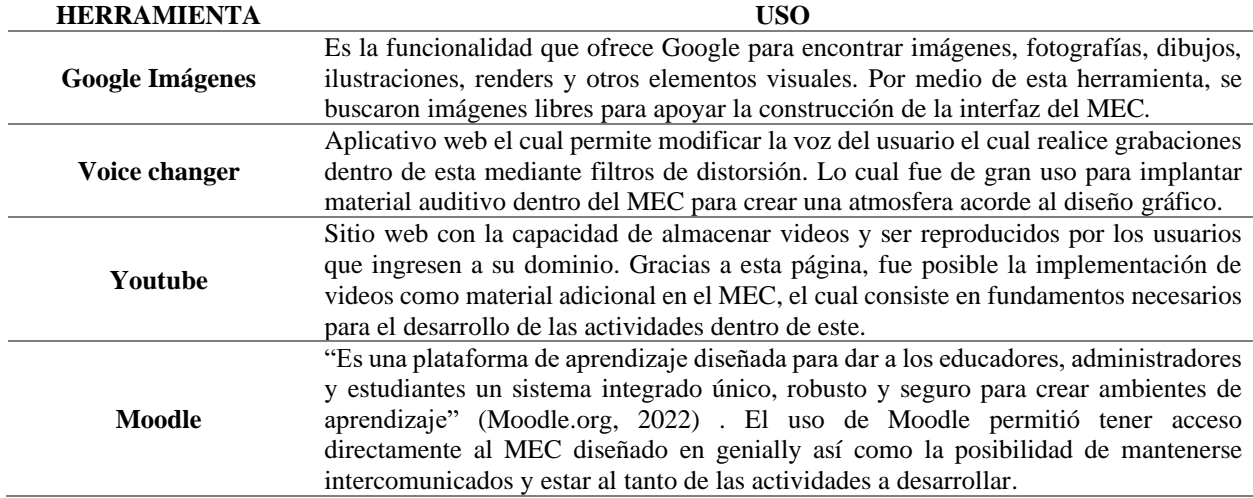

La conjunción de las herramientas anteriormente descritas permitió la creación del MEC en su totalidad, ya que, a través de la investigación realizada, se ha demostrado que son plataformas competentes para la elaboración de MEC, con la ventaja de ser softwares y aplicativos webs de acceso gratuito, lo cual permite una mayor accesibilidad.

La construcción de la herramienta requirió de dos motores principales para poder ser creada y ejecutada, estos corresponden a Genially y Moodle, los cuales según las revisiones bibliográficas han sido ampliamente usados en procesos de creación e implementación de MEC. A continuación, se exponen las ventajas de usar dichas plataformas:

• Genially ofrece plantillas propias y modificables de la aplicación de la interfaz, las cuales poseen una excelente interacción y compresión para los usuarios de estas, lo cual brinda la facilidad de adaptarse a las necesidades de las personas que se beneficiarían de la herramienta. En adición a lo anterior, la plantilla y/o el contenido dentro de esta puede estar en constante actualización, es una plataforma compatible con ordenadores, teléfonos inteligentes y tablets. Posee almacenamiento directo en su dominio, lo cual posibilita el trabajo de forma colaborativa y el acceso desde cualquier dispositivo con acceso a internet. (Castro Salinas, 2021). Genially es de las plataformas seleccionadas por preferencia a la hora de crear contenido gamificado.

• Moodle es una de las plataformas de código abierto más utilizadas con fines educativos hoy en día. Muchas instituciones de educación proveen a sus educadores esta herramienta, porque, proporciona libertad al profesor de crear su propio curso en línea aprovechando las herramientas de edición que posee Moodle. Además, posee una comunidad grande y en crecimiento, lo cual permite a los profesores seguir las nuevas tendencias como es la gamificación.

Existen diversos elementos de gamificación para aplicar dentro de Moodle como lo es la culminación de actividades, la cual requiere que los estudiantes terminen determinadas actividades para poder dar paso a las siguientes, esto permite encadenar las asignaciones para asegurar una exploración completa del curso por medio de la barra de progreso de este. Las actividades tienen una fecha de apertura y una de cierre, lo cual permite establecer límites de tiempo para la realización de las actividades y asegurar la participación del estudiantado. Dentro de Moodle existen los denominados recursos los cuales son herramientas de aprendizaje que permite añadir actividades; generalmente, estas actividades sirven al docente para valorar el conocimiento de los alumnos por medio de una calificación, y al estudiante le ayuda a saber si ha logrado adquirir el conocimiento necesario para dominar el tema. Dentro de estos se encuentran quices, asignaciones, talleres, lecciones, encuestas, foros, chats y evaluaciones (Pastor-Pina et al., 2015).

<span id="page-27-0"></span>**4.2.5 Diseño de la interfaz**. En principio se realizaron diferentes bocetos de lo que sería la historia principal que captara la atención del usuario al tiempo que lo introdujera en una serie de retos que le permitieran avanzar a lo largo de la herramienta. Finalmente, y luego de varias sesiones creativas se determinó que la historia se basará en un el diseño de una vacuna que permitiera la salvación del mundo entero, siendo el usuario el que asumiría el rol de ser el ingeniero responsable de sintetizar dicha vacuna.

### <span id="page-28-0"></span>**Figura 2.**

*Diseño de introducción al MEC*

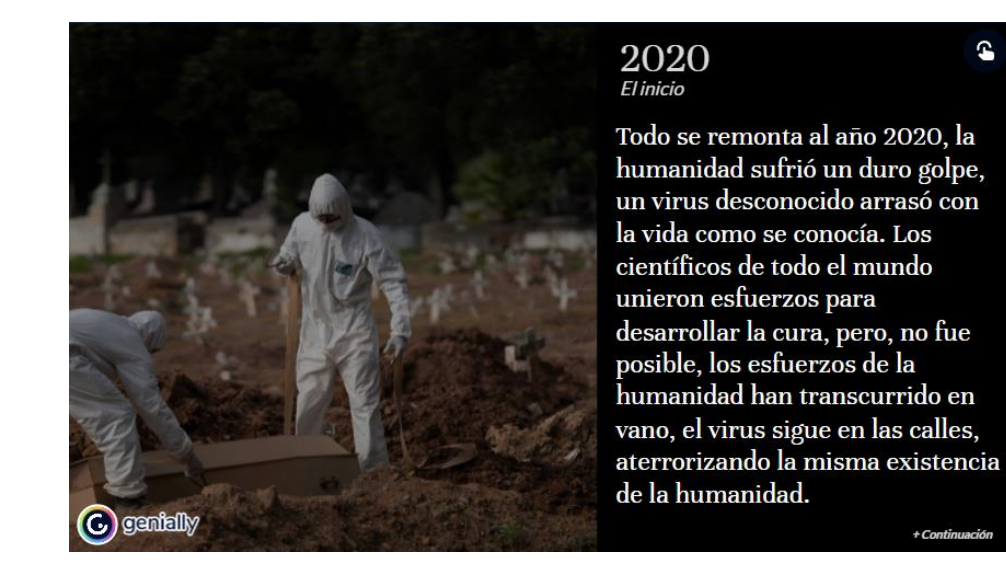

# <span id="page-28-1"></span>**Figura 3.**

*Continuación de la introducción*

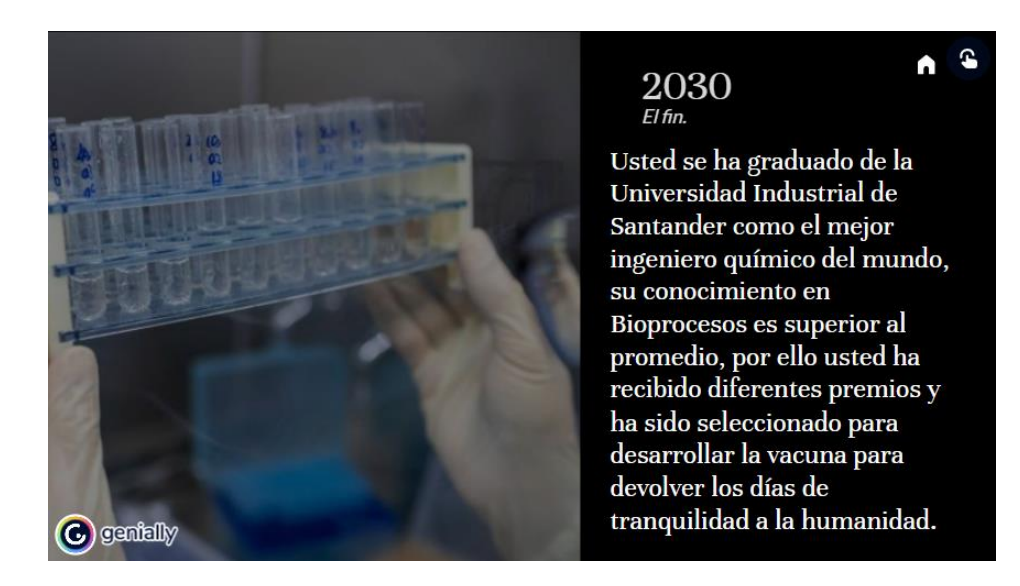

La estructura interna del diseño se dividió en dos modúlos, una etapa en donde se da a conocer al usuario la teoría y los retos (actividad y/o ejercicios) que debe aprobar para los ejes temáticos de estequiometría y cinética del crecimiento celular.

El diseño del modúlo de estequiometría del crecimiento celular se dividió en dos fases que el usuario debe explorar, la primera consiste en todo el material pedagógico para que aprenda y/o refuerce sus conocimientos teóricos, para ser conducido a la segunda fase donde pudiese poner en práctica estos conocimientos mediante ejercicios. Lo anteriormente descrito se introduce en el diseño como 5 puertas en las cuales cada una da acceso a un item, bien sea teórico o práctico.

#### <span id="page-29-0"></span>**Figura 4.**

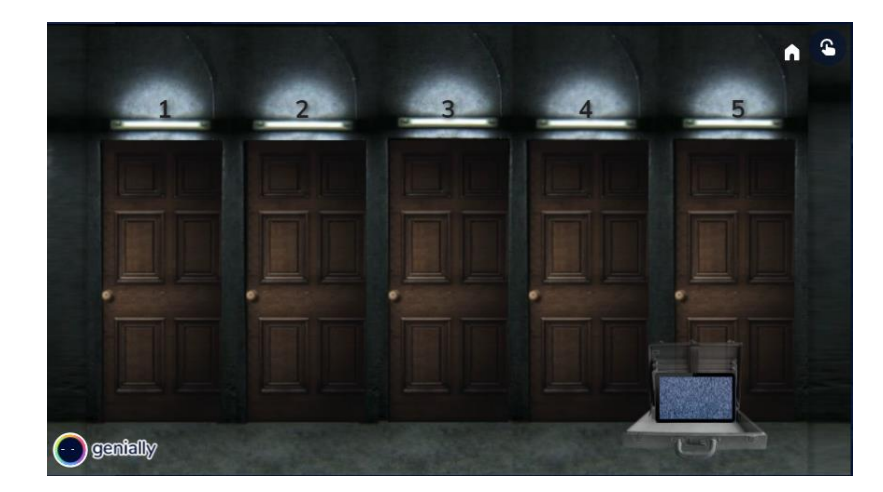

*Diseño interfaz módulo estequiometría, 5 puertas*

Cada puerta contiene una historia introductoria al reto o ejercicio a desarrollar, para contextualizar los datos que se le presentan en el mismo, estas historias son variadas abarcando temas ingenieriles como la producción de insulina, la fabricación de papel y la simbiosis existente entre hormigas y hongos para su supervivencia.

Con el fin de afianzar los conocimiento teóricos, el acceso a cada puerta cuenta con un quiz corto que adicional posee un link de retroalimentación en caso de que el usuario o estudiante no logre dar solución eficaz al mismo. Apéndice A.

Una vez finalizado el módulo, el usuario debe ingresar un código el cual fue proporcionado a través de pistas una vez resuelto cada reto y/o ejercicio, esto con el fin de que pueda ingresar al módulo de cinética.

#### <span id="page-30-0"></span>**Figura 5.**

*Pistas*

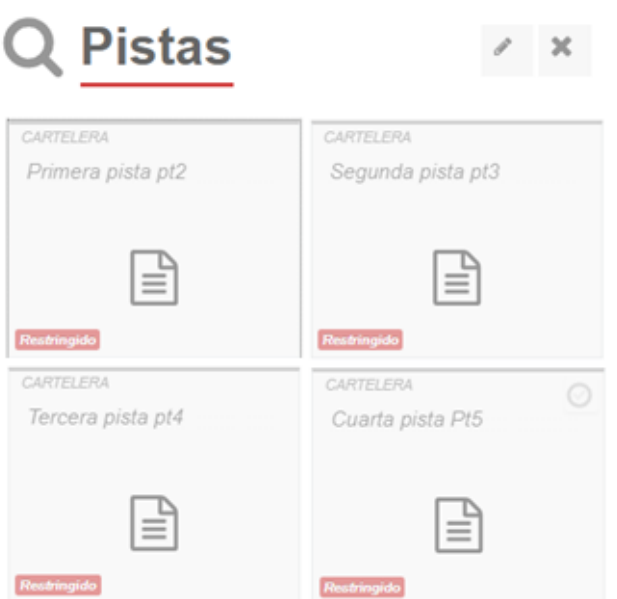

Cada examen corresponde a una pista diferente al cual es el estudiante es redireccionado automaticamente. La última pista publicada corresponde a una bonificación o premio a los estudiantes que hubiesen culminado la totalidad de los exámenes de manera exitosa.

Estas pistas podrán ser descifradas usando las herramientas proporciandas dentro del MEC, donde se dispuso de enlaces, que se muestra a continuación:

# <span id="page-31-0"></span>**Figura 6.**

*Enlaces dispuestos para la solución de pistas*

Su curiosidad lo ha traído aquí, ha hecho bien, ya que aquí encontrará unos vínculos los cuales le permitirán descifrar diferentes pistas para poder conseguir su libertad. https://www.traductorbinario.com https://www.convertstring.com/es/EncodeDecode/HexDecode https://morsedecoder.com/es/

Una vez recopiladas y resueltas todas las pistas se presenta el puzzle que se muestra en la

siguiente figura y una vez resuelto correctamente este permite el acceso al módulo de cinética.

## <span id="page-31-1"></span>**Figura 7.**

*Código de acceso al módulo de cinética*

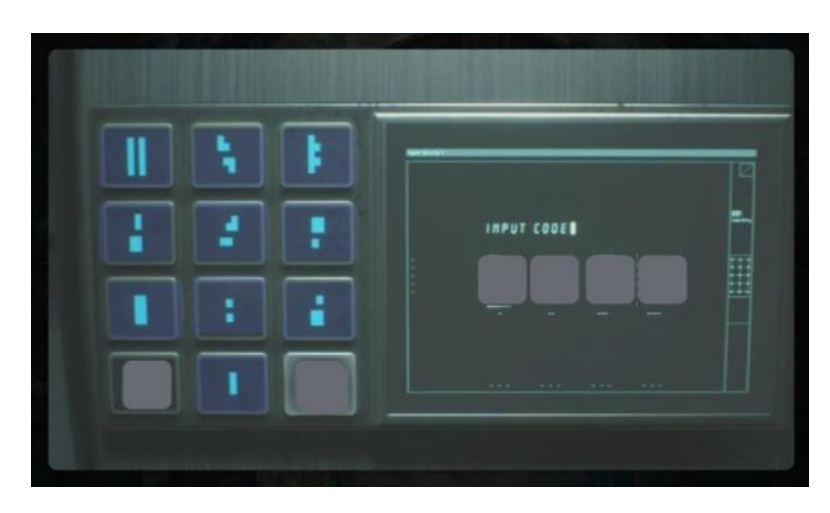

Se plantea una secuencia de la historia global con el fin de mantener al usuario inmerso dentro de la historia principal, brindándole instrucciones para cumplir su objetivo de salvar a la humanidad.

# <span id="page-32-0"></span>**Figura 8.**

*Introducción módulo de cinética*

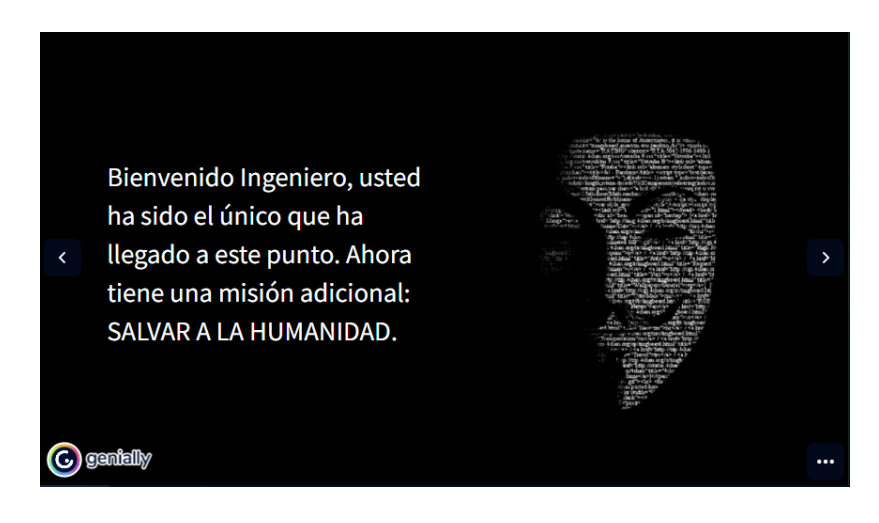

# <span id="page-32-1"></span>**Figura 9.**

*Continuación introducción módulo cinética*

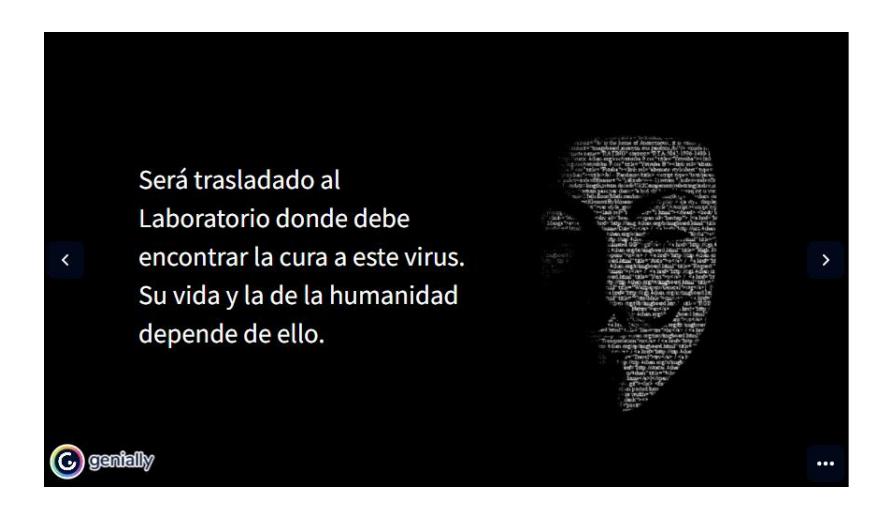

Para el diseño del módulo de cinética, el acceso a la teoría, los retos y/o ejercicios se plasmó mediante un diseño de biblioteca donde cada libro representa una herramienta para explorar los diferentes recursos pedagógicos dispuestos al usuario.

# <span id="page-33-0"></span>**Figura 10.**

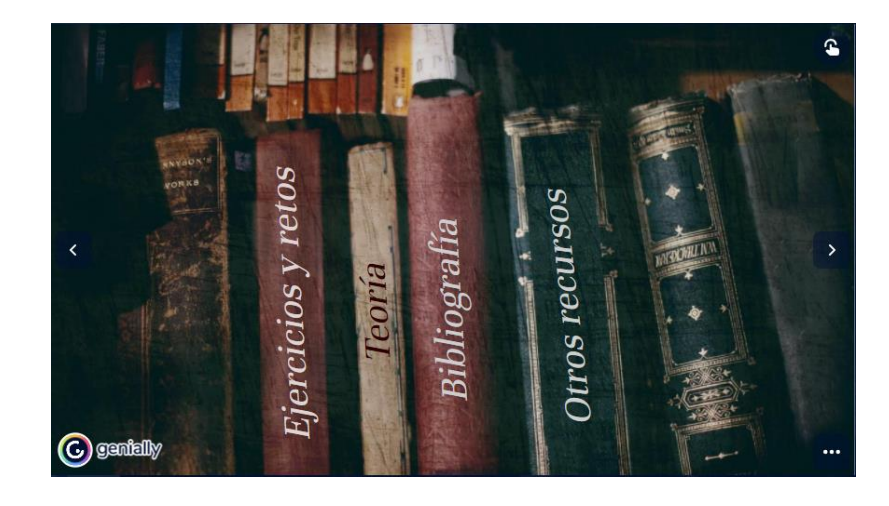

*Diseño acceso a herramientas del módulo cinética*

Para dar finalización al MEC se se da conclusión a la historia agradeciendo al usuario todo su esfuerzo y desempeño para salvar la humanidad.

# <span id="page-33-1"></span>**Figura 11.**

*Finalización del MEC*

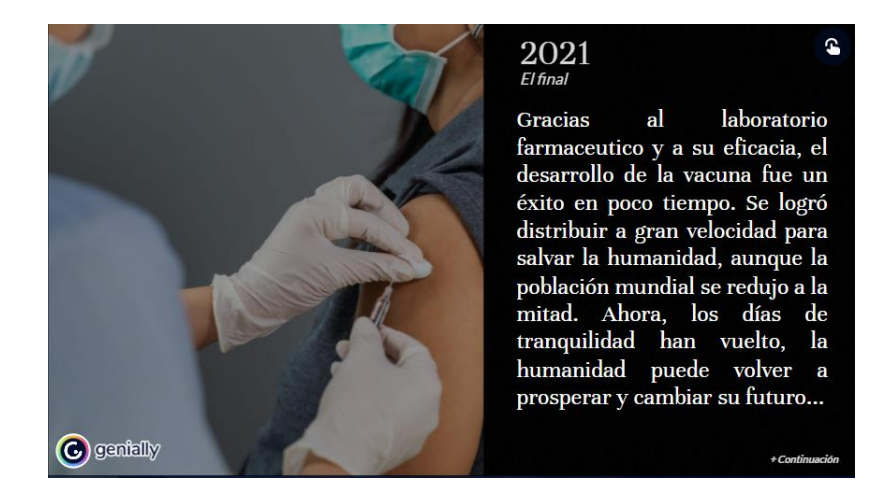

### <span id="page-34-2"></span>**Figura 12.**

*Continuación final del MEC*

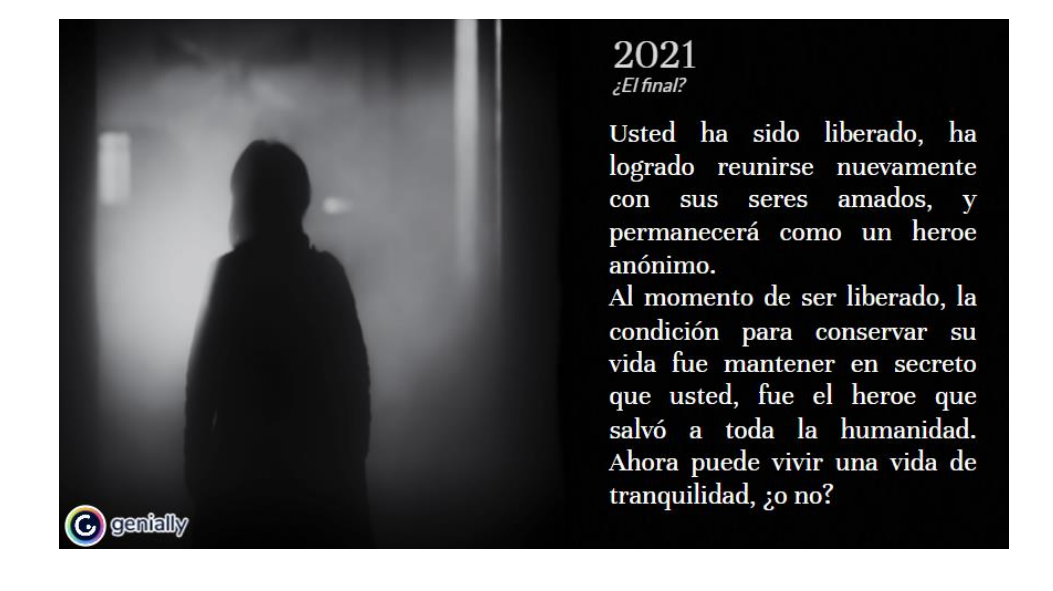

En el Apéndice B se encuentra de manera consecutiva las imágenes que describen todo el recorrido del MEC ESCAPE ROOM diseñado para la asignatura Bioprocesos II.

<span id="page-34-0"></span>**4.2.6 Diseño del material auxiliar del MEC**. Para complementar el material dispuesto en el MEC, se dispuso el acceso a diversa bibliográfia referente a las temáticas tratadas, además de documentos en PDF con información complementaria a la teória de cada módulo. Así como también el acceso a documentos en línea donde pudiesen verificar la información correcta expuesta en los quices, y finalmente se dispuso de videos, los cuales exponen ejercicios guiados paso a paso para su correcta solución y entendimiento.

<span id="page-34-1"></span>**4.2.7 Montaje de la interfaz en la plataforma Moodle**. Para el acceso de los usuarios al MEC se procedió a crear un curso en la plataforma Moodle en el dominio de la Universidad Industrial de Santander, donde se matricularon los estudiantes que cursan la asignatura Bioprocesos II en el período 2021-2, pertenecientes al grupo O1 y B1, con un total de 44 estudiantes. Haciendo uso de las diferentes herramientas de Moodle, se creó un diseño que fuese ordenado, llamativo y sencillo para la navegación de la herramienta dentro del curso.

## <span id="page-35-0"></span>**Figura 13.**

*Diseño del curso en Moodle*

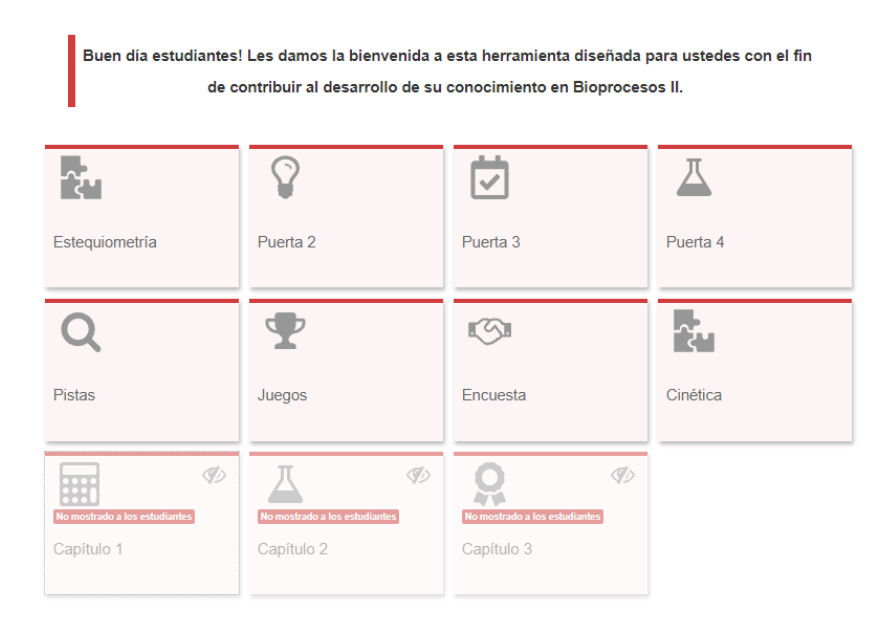

Dentro de la plataforma Moodle se estableció un acceso directo a genially el cual contiene los módulos de estequiometría y cinética, así como el acceso o redirección a los retos y/o exámenes de las diferentes etapas de la herramineta.

# <span id="page-36-0"></span>**Figura 14.**

## *Acceso al MEC desde la plataforma Moodle*

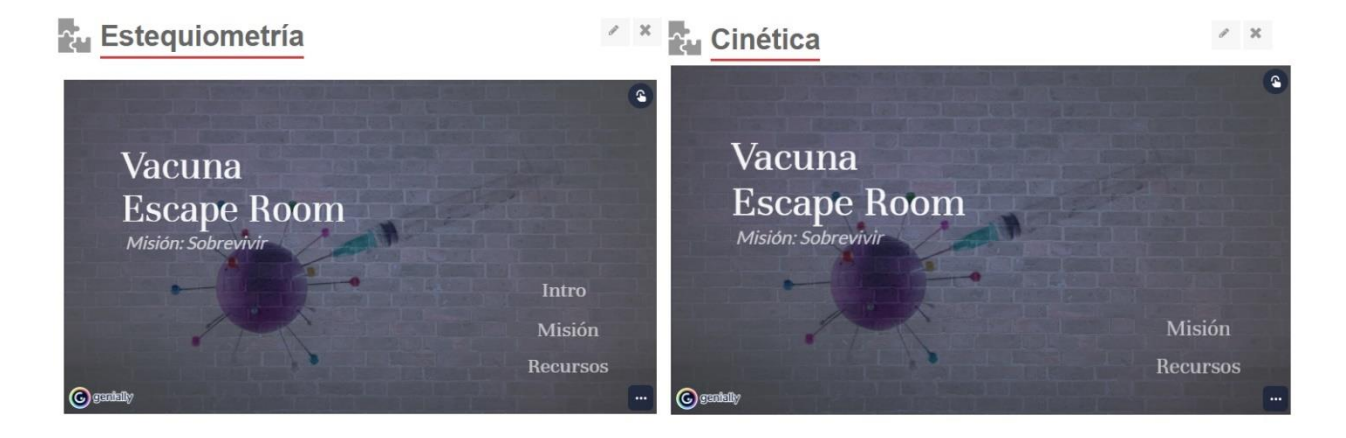

La totalidad de los estudiantes fueron agrupados de manera aleatoria en tres grupos diferentes. Para el desarrollo de la herramienta, en cada reto y/o ejercicio se crearon tres versiones del mismo examen con el fin de que hubiese diversad de examenes. Lo anteriormente dicho es excepción para el examen dos y tres del módulo de cinética en el cual todos los estudiantes tienen acceso al mismo examen.

# <span id="page-36-1"></span>**Figura 15.**

### *Exámenes módulo estequiometría*

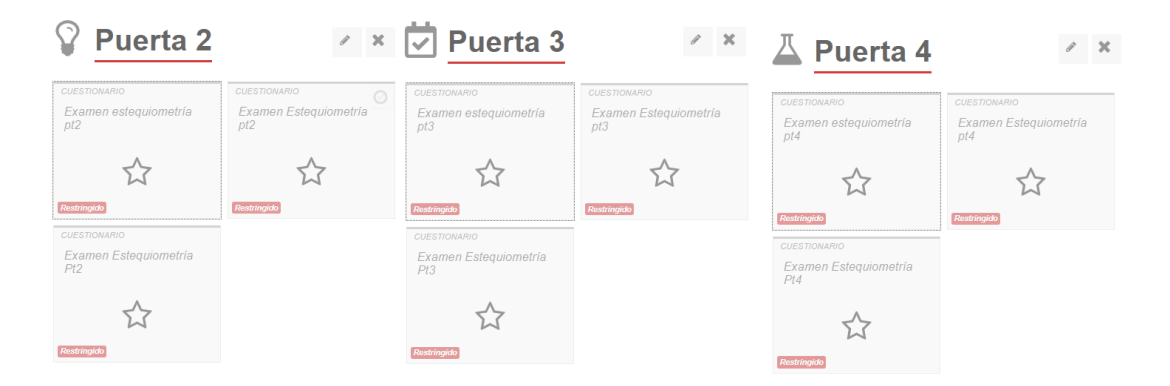

#### <span id="page-37-2"></span>**Figura 16.**

### *Exámenes módulo cinética*

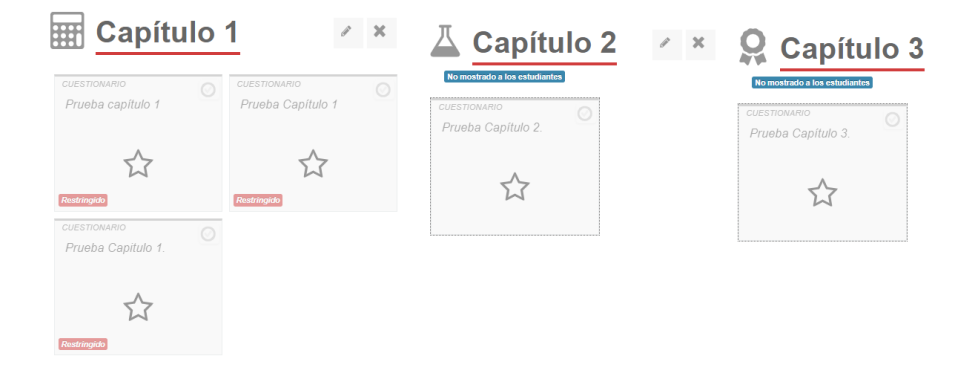

<span id="page-37-0"></span>**4.2.8 Prueba piloto**. Para corroborar el correcto funcionamiento de la herramienta en la plataforma Genially, se verificó el MEC con dos estudiantes que no estuviesen matrículadas en la asignatura Bioprocesos II para el período 2021-2, las cuales tuvieron completo acceso a la misma, verificando el correcto funcionamiento de la interactividad dentro de la misma.

Para los ejercicios, se hizo una prueba piloto con los estudiantes matriculados en la asigntura en el período 2021-1, los cuales únicamente tuvieron acceso a los ejercicios con el fin de verificar que estos fueran claros y estuviesen correctamente planteados.

<span id="page-37-1"></span>**4.2.9 Prueba final del MEC**. La herramienta fue implementada en 44 estudiantes pertenecientes al grupo O1 y B1 matriculados en la asignatura Bioprocesos II para el período 2021-2, los cuales tuvieron acceso a la herramienta en su totalidad. Estos estudiantes, una vez finalizadas las actividades evaluativas, desarrollaron una encuesta con el fin de conocer la valoración de la propuesta en cuanto al diseño, implementación, temática y creatividad poseía la misma. Esto también nos permitió evaluar la funcionalidad y futura implementación de herramientas similares en otras asignaturas de Ingeniería química en la Universidad Industrial de Santander.

### <span id="page-38-0"></span>**5. Resultados**

De los 45 estudiantes matriculados en la asignatura de Bioprocesos II, se obtuvo una participación de 39 estudiantes, los restantes no realizaron ninguna acción dentro de la herramienta y tampoco se obtuvo comunicación alguna con dichos estudiantes.

Para la calificación de los diferentes exámenes dispuestos en la herramienta, se permitió realizar dos intentos para cada examen, donde la nota más alta, fue la nota tomada en consideración y con la cual se realizó el análisis de los resultados.

### <span id="page-38-1"></span>**5.1 Calificaciones obtenidas**

Para el módulo de estequiometría se realizaron tres exámenes los cuales se nombraron "Puerta 2, 3 y 4" respectivamente. Los exámenes se diseñaron de tal manera que el nivel de dificultad aumentara conforme el estudiante avanzara en la exploración de la herramienta, esto se diseñó para cumplir el propósito del MEC, el cual fue ayudar a los estudiantes a estudiar, repasar y evaluar sus conocimientos previo a la realización del examen por parte del docente. Se obtuvieron los siguientes resultados:

## <span id="page-39-0"></span>**Figura 17.**

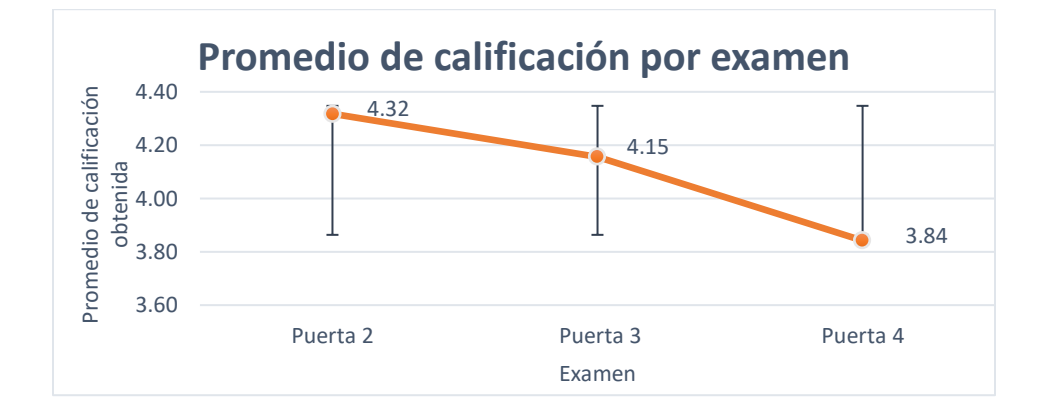

*Promedio de calificación por examen módulo estequiometría*

En la figura anterior se puede observar que en el primer examen denominado "Puerta 2" se obtuvo una nota promedio de calificación 4.32 con un porcentaje de aprobación del 95%, lo cual indica que hubo un rendimiento alto por parte de los estudiantes. Seguidamente en el examen dos denominado "Puerta 3", la nota promedio obtenida por los estudiantes fue de 4.15, obteniendo un porcentaje de aprobación igual al primer examen. Finalmente, la nota promedio obtenida en el tercer examen denominado "Puerta 4" fue de 3.84, con un porcentaje de aprobación del 83%. Este declive en la nota promedio pudo deberse al aumento en el nivel de dificultad en el diseño de los exámenes, lo cual representó un mayor reto para los estudiantes.

La participación de los estudiantes a lo largo del módulo se expresa en la siguiente figura:

### <span id="page-40-1"></span>**Figura 18.**

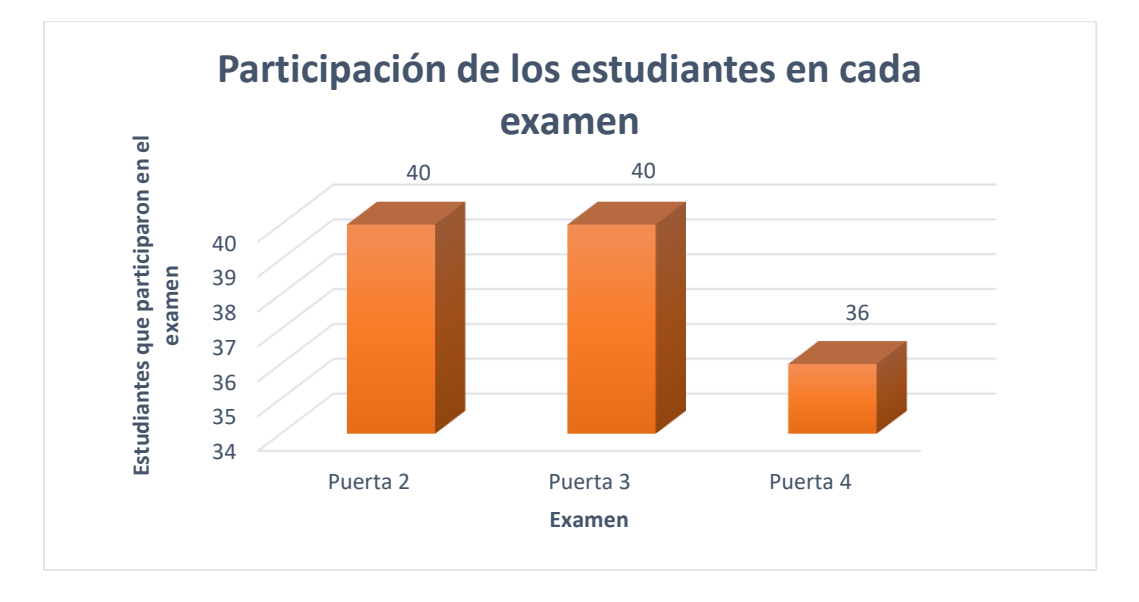

*Participación de los estudiantes en cada examen, módulo estequiometría*

La disminución en la participación de los estudiantes en el examen final del módulo se debió a que, para poder desarrollar el último examen, el estudiante debía tener aprobados los dos exámenes anteriores con una nota superior a 3.00. Obteniendo que los estudiantes que completaron los tres exámenes propuestos en el módulo de estequiometría corresponden al 91% del total de estudiantes que desarrollaron la herramienta. La totalidad de las notas se pueden consultar en el Apéndice C.

### <span id="page-40-0"></span>**5.2 Resultados de la encuesta de satisfacción**

En la siguiente tabla se presenta la encuesta de satisfacción aplicada a los estudiantes luego de que estos finalizaran el desarrollo de la herramienta. Los datos presentados a continuación corresponden a 34 estudiantes que accedieron a contestar la encuesta de manera totalmente anónima para poder brindar su opinión con la mayor sinceridad posible.

### <span id="page-41-0"></span>**Tabla 3.**

### *Encuesta de satisfacción*

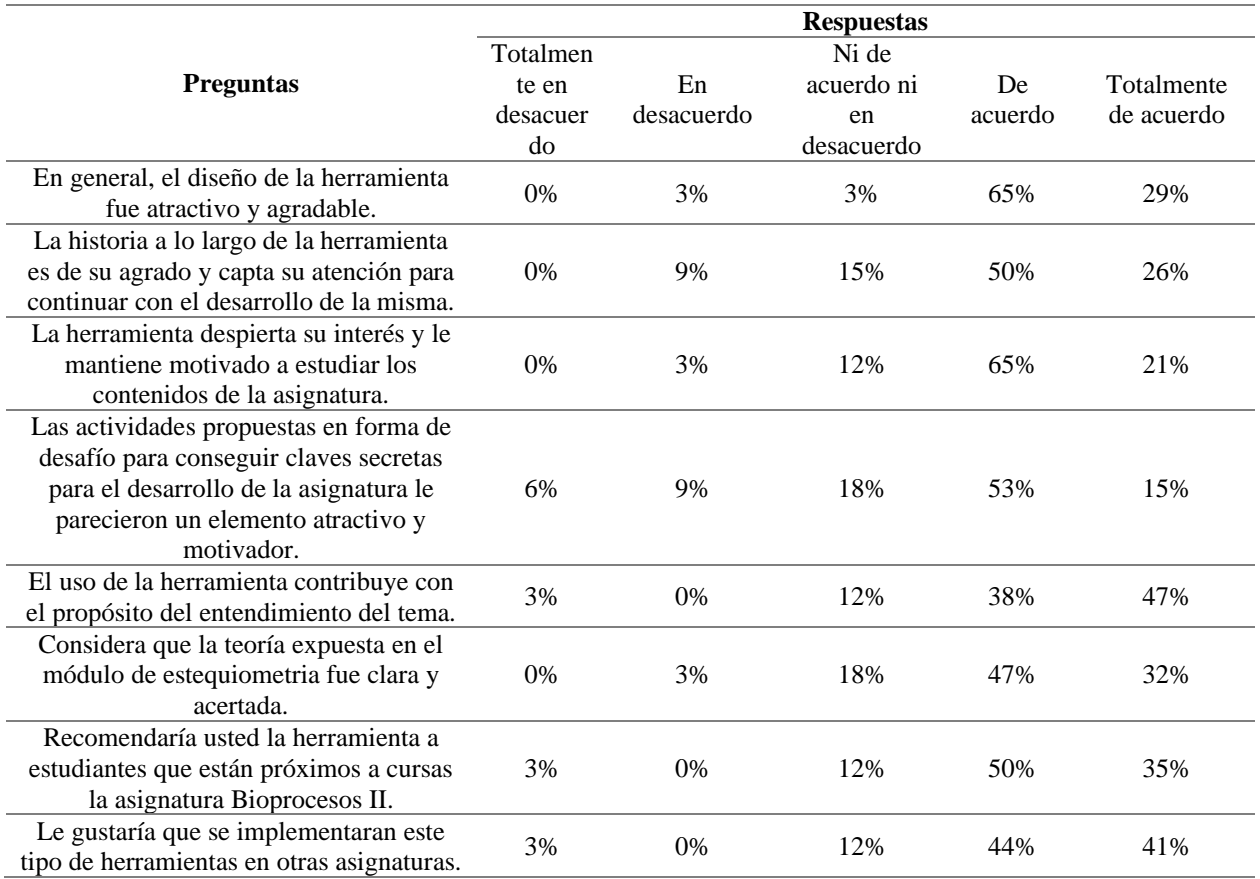

En la tabla anterior se evidencia que, en cuanto al diseño de la herramienta, en general, el 94% de los encuestados coinciden que es atractivo y agradable. Adicional a esto el 76% de los estudiantes afirma que la historia a lo largo de la herramienta es de su agrado y capta su atención para continuar con el desarrollo de la misma, esto concuerda con el hecho de que adicionalmente el 86% de los estudiantes afirman que la herramienta despierta su interés y lo mantiene motivado a estudiar y explorar los contenidos de la asignatura.

En cuanto a las actividades propuestas en forma de desafío para conseguir claves secretas para el desarrollo de la asignatura, un 68% de los encuestados les pareció un elemento atractivo y motivador, al 18% les resulta indiferente estas actividades y un 15%, el cual corresponde a cinco estudiantes, no lo encuentra atractivo; esto pudo deberse a que para un determinado grupo de persona no es de su agrado el desarrollo de actividades tipo *Puzzle*.

Para evaluar el cumplimiento del propósito de contribuir con el proceso de aprendizaje de los usuarios, se les preguntó si el uso de la herramienta favorecía el entendimiento del tema, a lo cual un 85% de los estudiantes afirmaron que, si contribuye a su proceso de aprendizaje y el 12% no está en desacuerdo ni de acuerdo con esta afirmación. Esta pregunta además se realizó de manera específica para evaluar el entendimiento de la teoría expuesta en el módulo de estequiometría, en la cual el 79% de los estudiantes afirman que fue impartida de manera clara y acertada.

Finalmente, se evidencia que el 85% de las personas están totalmente de acuerdo con que se implemente este tipo de herramientas en los estudiantes que cursen próximamente la asignatura Bioprocesos II; además afirman que les gustaría que este tipo de estrategia fuera implementado en otras asignaturas. El 12% no está ni de acuerdo ni en desacuerdo y finalmente el 3% que corresponde a un estudiante afirma que está totalmente en desacuerdo con que se implementen estas herramientas, esto puede deberse a que la gamificación no se ajusta a su tipo de aprendizaje.

#### <span id="page-42-0"></span>**5.3 Ajustes a la herramienta y recomendaciones**

A lo largo de la implementación de la herramienta los estudiantes tenían el espacio para consultar cualquier tipo de duda, información o solicitar aclaraciones o correcciones. Se presentaron situaciones tales como errores ortográficos, fallas en la interfaz o elementos interactivos y finalmente se recibieron solicitudes para la corrección de la programación en las calificaciones, ya que la herramienta Moodle en las preguntas de tipo "arrastre" toma como correcta la respuesta cuando ésta se contesta en un orden específico, a lo cual aunque el estudiante asignara correctamente las respuestas pero en diferente orden, la plataforma lo tomaba como erróneo, se dio solución mediante calificación manual de este tipo de preguntas.

En las primeras pruebas de acceso a los estudiantes, fue reportado un error en el manejo de los datos, el cual fue evaluado de manera conjunta y finalmente se solucionó la situación realizando las respectivas correcciones, para que los demás estudiantes obtuvieran la calificación correspondiente.

En principio, la estrategia de evaluación consistía en permitir el acceso al estudiante una única vez a la solución de los exámenes. En esta situación se presentaron confusiones sobre la duración de los exámenes y su nivel de dificultad, para disminuir el impacto negativo de esta confusión se llegó al acuerdo de que los estudiantes tuvieran acceso en dos intentos, y de esta manera apoyar su proceso de aprendizaje corrigiendo de manera autónoma sus posibles falencias, una vez terminados los dos intentos estos tenían acceso a la respectiva retroalimentación.

De entre los comentarios recibidos por parte de los estudiantes se destaca el interés por que este tipo de herramientas se sigan proponiendo y/o implementando en otras asignaturas de la escuela de Ingeniería Química, así como algunos comentarios que evidencias la necesidad de aclaración sobre las dinámicas externas a los ejercicios prácticos como lo son los puzles. Otra de las recomendaciones por parte de los estudiantes fue la ampliación de la teoría abarcada, haciendo énfasis en ejercicios guiados.

#### <span id="page-44-0"></span>**6. Conclusiones**

Se diseñó, creó e implementó un MEC para la enseñanza de la asignatura bioprocesos II en Ingeniería Química la cual contó con un diseño atractivo, agradable y de fácil navegación. Esta complementa los procesos de enseñanza, ya que posee material teórico-práctico con el cual los estudiantes puede complementar, repasar y afianzar los ejes temáticos de la asignatura.

Se diseño la herramienta de manera eficaz haciendo uso de la plataforma Genially, la cual adicionalmente permitió acoplar plataformas como Moodle para el desarrollo de las actividades, así como el acceso directo a material audiovisual de plataformas libres como YouTube, el acceso a documentos compartidos a través de Google Drive y el redireccionamiento a diferentes hipervínculos que fuesen necesarios en el desarrollo de la herramienta. Finalmente, esta plataforma es compatible con diferentes dispositivos como lo es computador, tabletas y/o teléfonos inteligentes.

Por medio de la encuesta de satisfacción y según el análisis de los resultados se puede avalar que el grado de aceptación de la herramienta fue del 82%. Entre los aspectos que los estudiantes destacaron se encuentran la interfaz, la claridad en las temáticas, el hilo conductor a lo largo de la herramienta, así como la posibilidad de poner en práctica los conocimientos en ejercicios evaluativos que le permiten al estudiante conocer el grado de entendimiento de la temática y la retroalimentación de los exámenes para tener claras sus fallas y trabajar en ellas antes de afrontar los exámenes propuestos por el docente de la asignatura.

#### <span id="page-45-0"></span>**Referencias Bibliográficas**

- Albaladejo Berenguer, C. (2016). *Acerca de la utilidad del aula invertida o flipped classroom*. http://hdl.handle.net/10045/59358
- Álvarez Flórez, D. F., & Reyes Valdés, O. J. (2009). *Diseño de una herramienta interactiva para el acompañamiento del aprendizaje en la asignatura de bioprocesos* [Universidad Industrial de Santander]. http://tangara.uis.edu.co/biblioweb/tesis/2009/132202.pdf
- Anaya, S., & Hernandez, U. (2009). *Creación y uso de Materiales Educativos Computarizados desde el Enfoque CTS , las Pedagogías Críticas y el Software Libre : una propuesta para trabajar el área de tecnología e informática Creation and use of Computerized Educational Materials from approac*. 1–13.
- Bryner, B. S., Saddawi-Konefka, D., & Gest, T. R. (2008). The impact of interactive, computerized educational modules on preclinical medical education. *Anatomical Sciences Education*, *1*(6), 247–251. https://doi.org/10.1002/ase.55
- Castro Salinas, D. P. (2021). Vista de Gamificación en el proceso de interaprendizaje: Una experiencia en biología con Genially. *Revista Interdisciplinaria de Humanidad, Educación, Ciencia y Tecnología*, *7*(3). https://www.cienciamatriarevista.org.ve/index.php/cm/article/view/579/874
- Ley 1341 de 2009, Pub. L. No. 1341 (2009). https://www.funcionpublica.gov.co/eva/gestornormativo/norma.php?i=36913
- Dwyer, T. A. (1974). Heuristic strategies for using computers to enrich education. *International Journal of Man-Machine Studies*, *6*(2), 137–154. https://doi.org/https://doi.org/10.1016/S0020-7373(74)80001-5
- Gaitán, V. (2013). *Gamificación: el aprendizaje divertido | educativa*.

https://www.educativa.com/blog-articulos/gamificacion-el-aprendizaje-divertido/

Galvis Panqueva, A. H. (1993). EVALUACIÓN DE MATERIALES Y AMBIENTES EDUCATIVOS COMPUTARIZADOS \*. *Informática Educativa*, *6*, 9–27. https://www.researchgate.net/profile/Alvaro-Galvis-

Panqueva/publication/242099839\_EVALUACION\_DE\_MATERIALES\_Y\_AMBIENTES \_EDUCATIVOS\_COMPUTARIZADOS/links/56b06db608ae9ea7c3aed6ec/EVALUACIO N-DE-MATERIALES-Y-AMBIENTES-EDUCATIVOS-COMPUTARIZADOS.pdf

- Gálvis Panqueva, Á. H., & Mariño Drews, Olga Gómez Castro, R. A. (1998). Ingenieria de Software Educativo con Modelaje Orientado por Objetos: Un Medio para Desarrollar Micromundos Interactivos. *Inform{á}tica Educativa- UNIANDES- LIDIE*.
- Lugmayr, A., Franssila, H., Hammouda, I., Paavilainen, J., Kaila, L., & Kärkkäinen, H. (2011). Proceedings of the 15th International Academic MindTrek Conference: Envisioning Future Media Environments, MindTrek 2011: Preface. *Proceedings of the 15th International Academic MindTrek Conference: Envisioning Future Media Environments, MindTrek 2011*,  $9 - 15.$
- MinTIC. (2009). *TIC y educación - MINTIC - Vive Digital*. https://mintic.gov.co/portal/vivedigital/612/w3-article-19513.html
- Moodle.org. (2022, enero 15). *Acerca de Moodle - MoodleDocs*. https://docs.moodle.org/all/es/Acerca\_de\_Moodle
- Mora, A., Riera, D., Arnedo-Moreno, J., & González, C. (2015). *A Literature Review of Gamification Design Frameworks*. https://doi.org/10.1109/VS-GAMES.2015.7295760
- Naciones Unidas. (2020). *La educación durante la COVID-19 y después de ella*. https://www.un.org/sites/un2.un.org/files/policy\_brief\_-\_education\_during\_covid-

19\_and\_beyond\_spanish.pdf

- Olivares Granados, S. A., & González Reyes, J. A. (2016). *La generación Z y los retos del docente* [Universidad Autónoma de Nayarit]. https://www.ecorfan.org/proceedings/CDU\_XI/TOMO 11\_11.pdf
- Parra, C. (2012). Las TIC y la educación en Colombia durante la década del noventa: alianzas y reacomodaciones entre el campo de las políticas educativas, el campo académico y el campo empresarial. *Revista Educación y Pedagogía*, *24*(62), 173–189, Consutado 14/2/15. http://dialnet.unirioja.es/servlet/ejemplar?codigo=323391
- Pastor-Pina, H., Satorre-Cuerda, R., Molina-Carmona, R., Gallego-Durán, F. J., & Llorens-Largo, F. (2015). CAN MOODLE BE USED FOR STRUCTURAL GAMIFICATION? *Proceedings of INTED2015 Conference*, *2*(4).
- Plascencia Cuevas, T. N., & Beltrán Cruz, A. del C. (2016). *El uso de las TICs como herramienta de aprendizaje para alumnos de nivel superior* [Universidad Autónoma de Nayarit]. https://www.ecorfan.org/proceedings/CDU\_XI/TOMO 11\_2.pdf
- Ruiz-Macías, E., & Duarte, J. E. (2018). Diseño de un material didáctico computarizado para la enseñanza de Oscilaciones y Ondas, a partir del estilo de aprendizaje de los estudiantes. *Revista de Investigación, Desarrollo e Innovación*, *8*(2), 295–309. https://doi.org/10.19053/20278306.v8.n2.2018.7966
- Schunk, D. H. (1997). *Teorías del aprendizaje* (Segunda). https://books.google.es/books?hl=es&lr=&id=4etf9ND6JU8C&oi=fnd&pg=PA1&dq=apren dizaje&ots=s4IiZiaBn6&sig=0I1IbytEzuTnWMNRgHoM4X5DLmw#v=onepage&q=apren dizaje&f=false

Zepeda-Hernández, S., Abascal-Mena, R., & López-Ornelas, E. (2016). INTEGRATION OF

# GAMIFICATION AND ACTIVE LEARNING IN THE CLASSROOM. *Ra Ximhai*,

*12*(Special 6), 315–325. https://doaj.org/article/45756b6fbb4d4b8a9399a7d84c40917a

### <span id="page-49-1"></span><span id="page-49-0"></span>**Apéndices**

#### **Apéndice A. Quices módulo estequiometría**

## Quiz 1

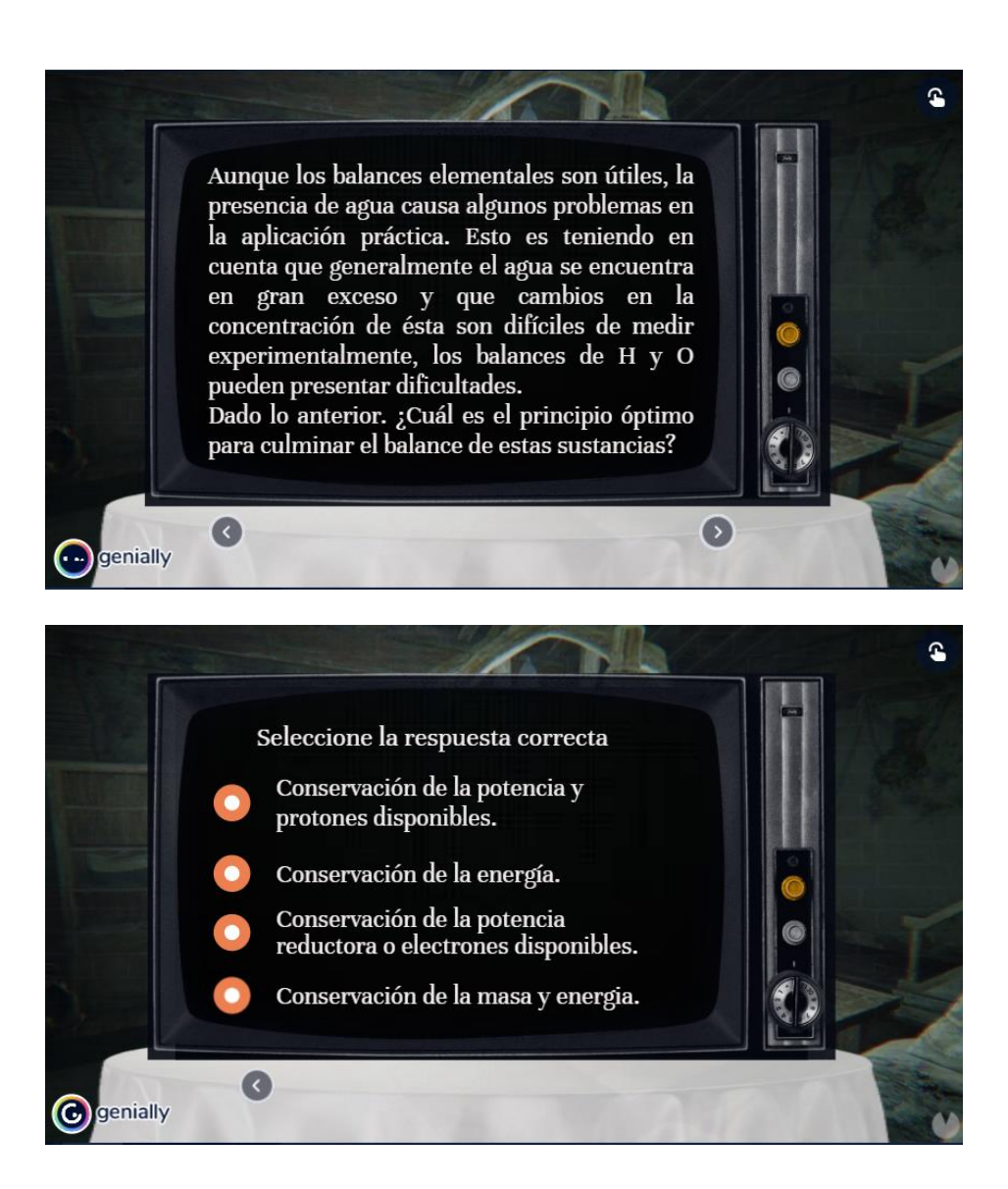

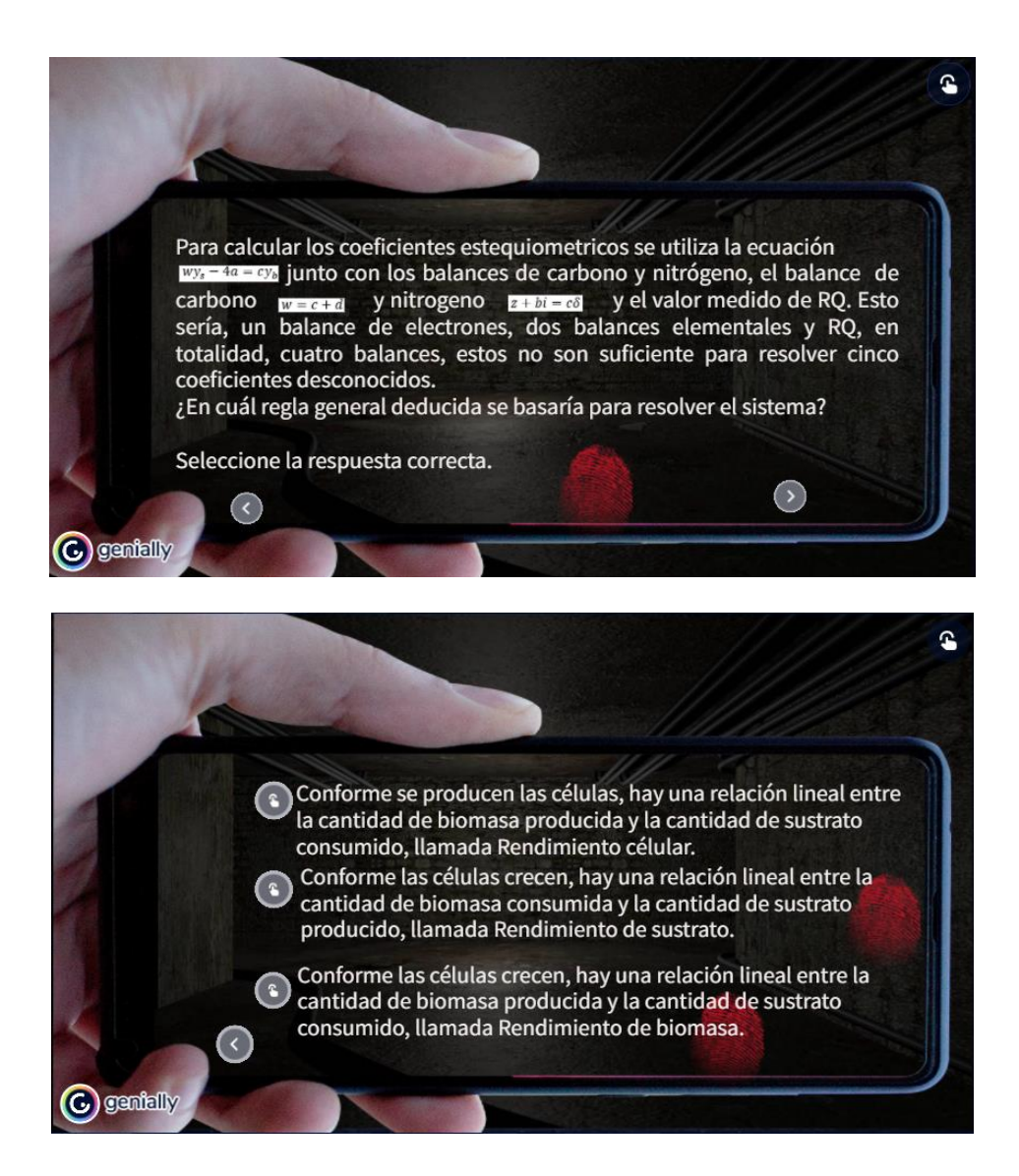

Quiz 3

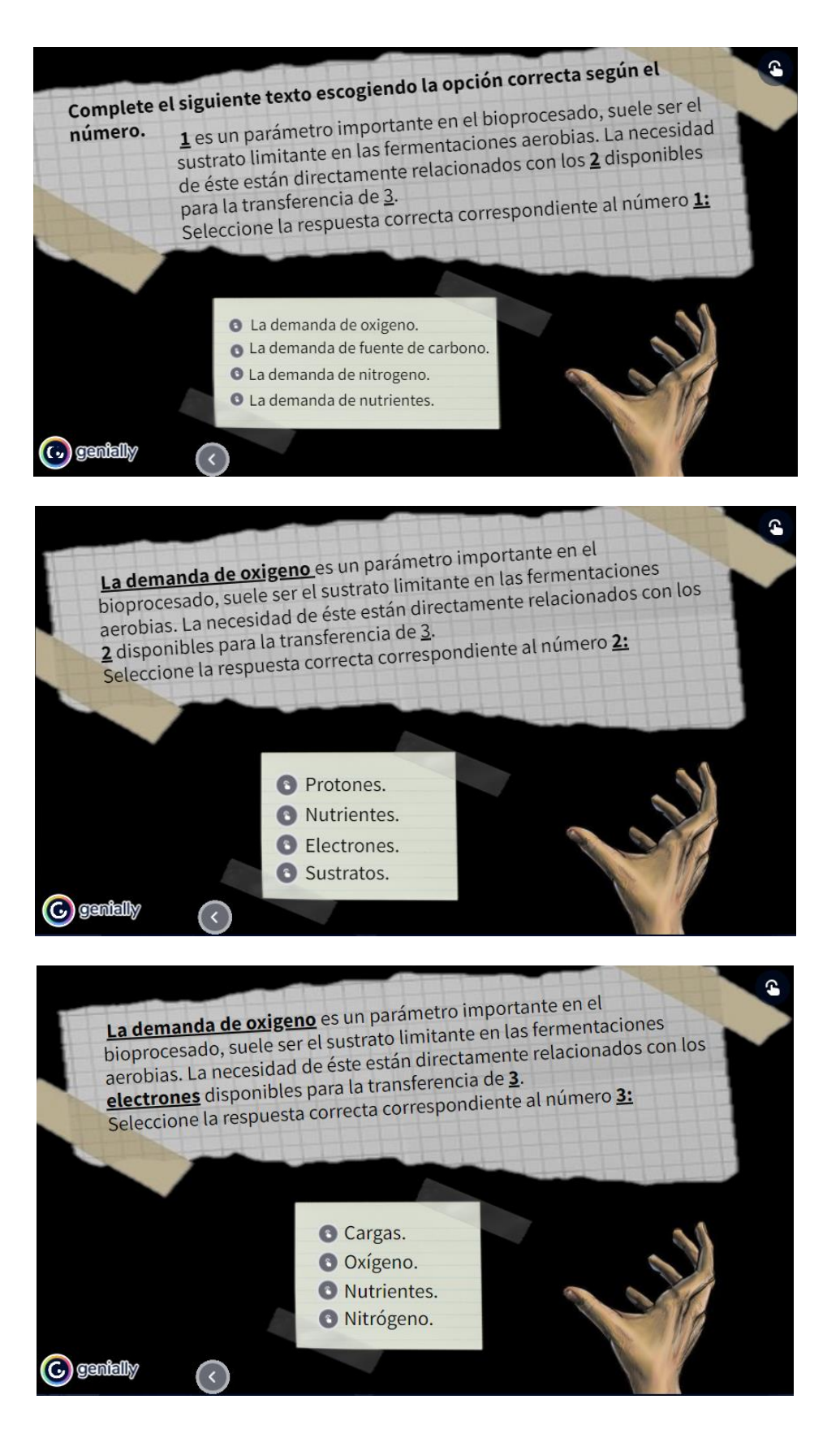

# <span id="page-52-0"></span>**Apéndice B. Recorrido de la herramienta**

Menú de herramientas módulo estequiometría

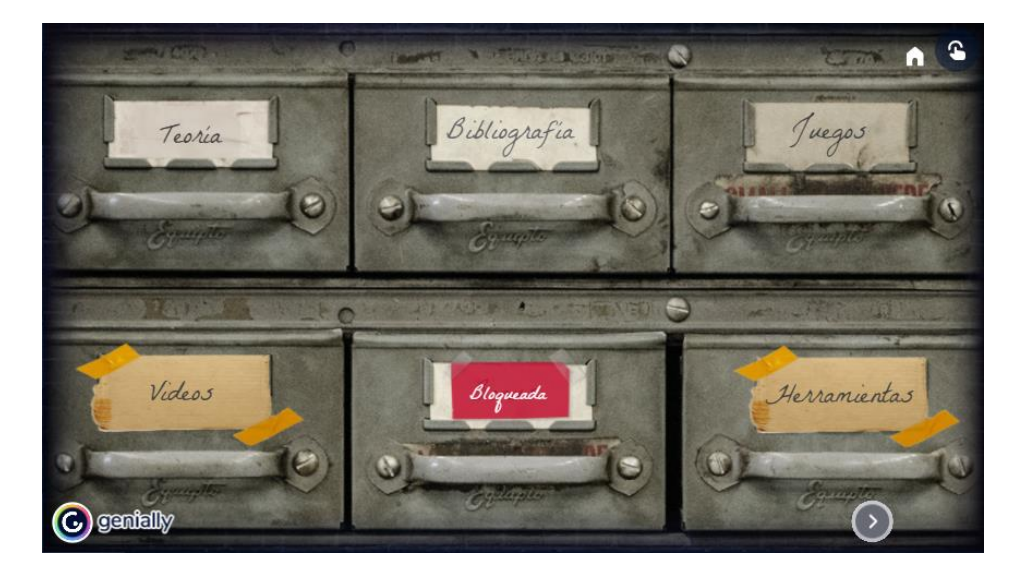

# Inicio puerta 2

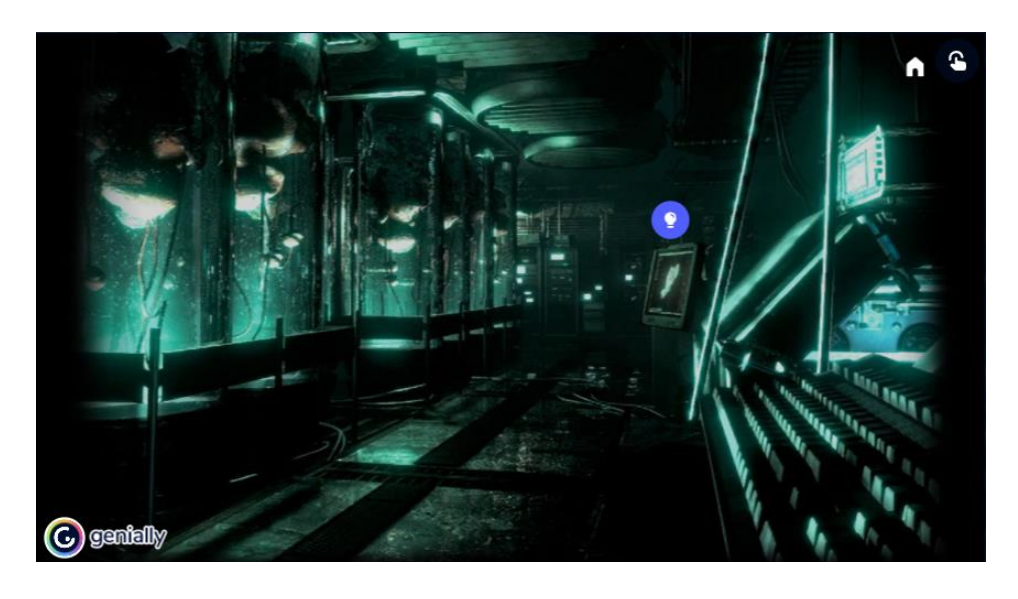

Inicio puerta 3

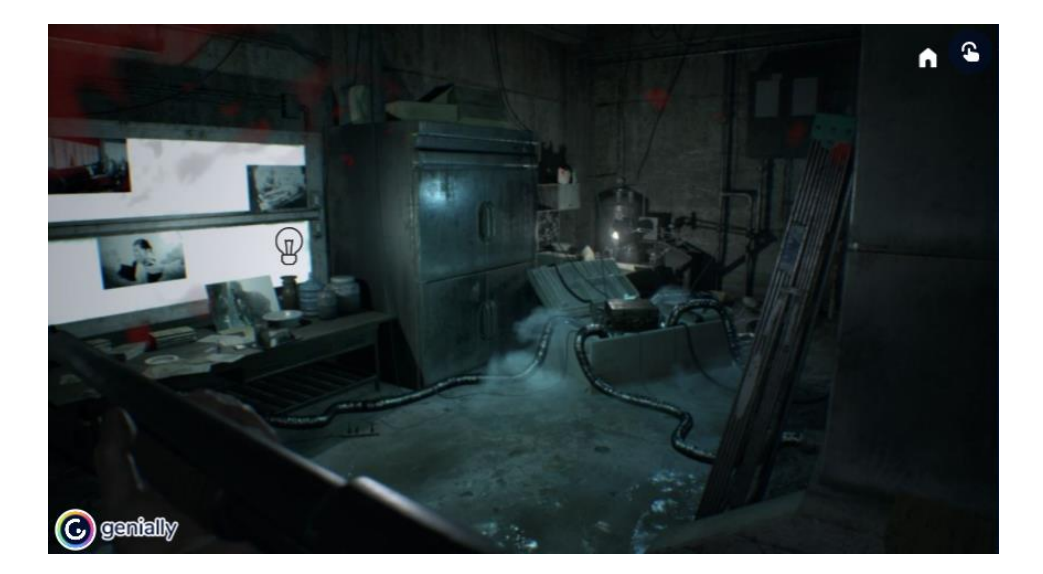

Inicio puerta 4

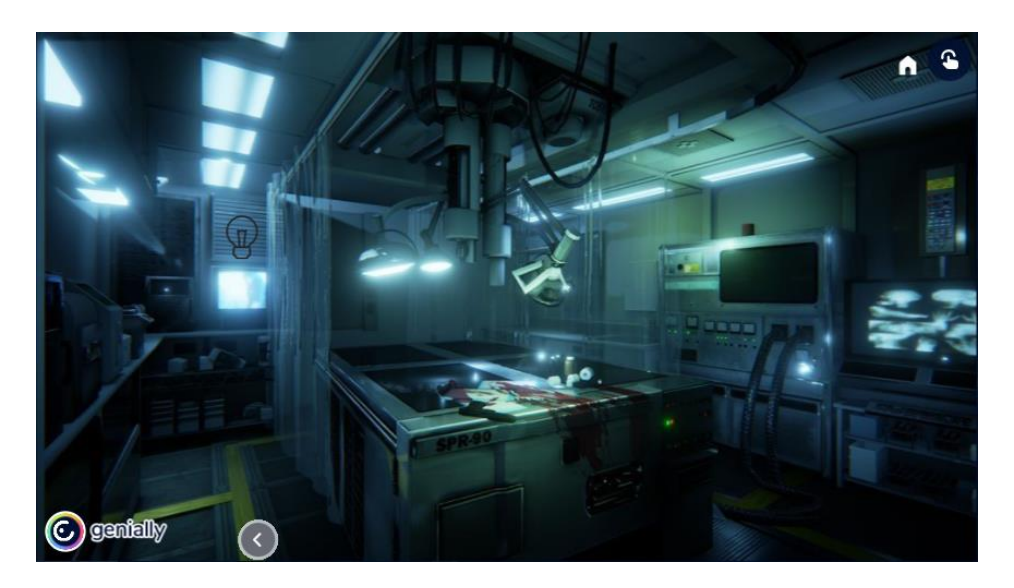

Teoría módulo estequiometría

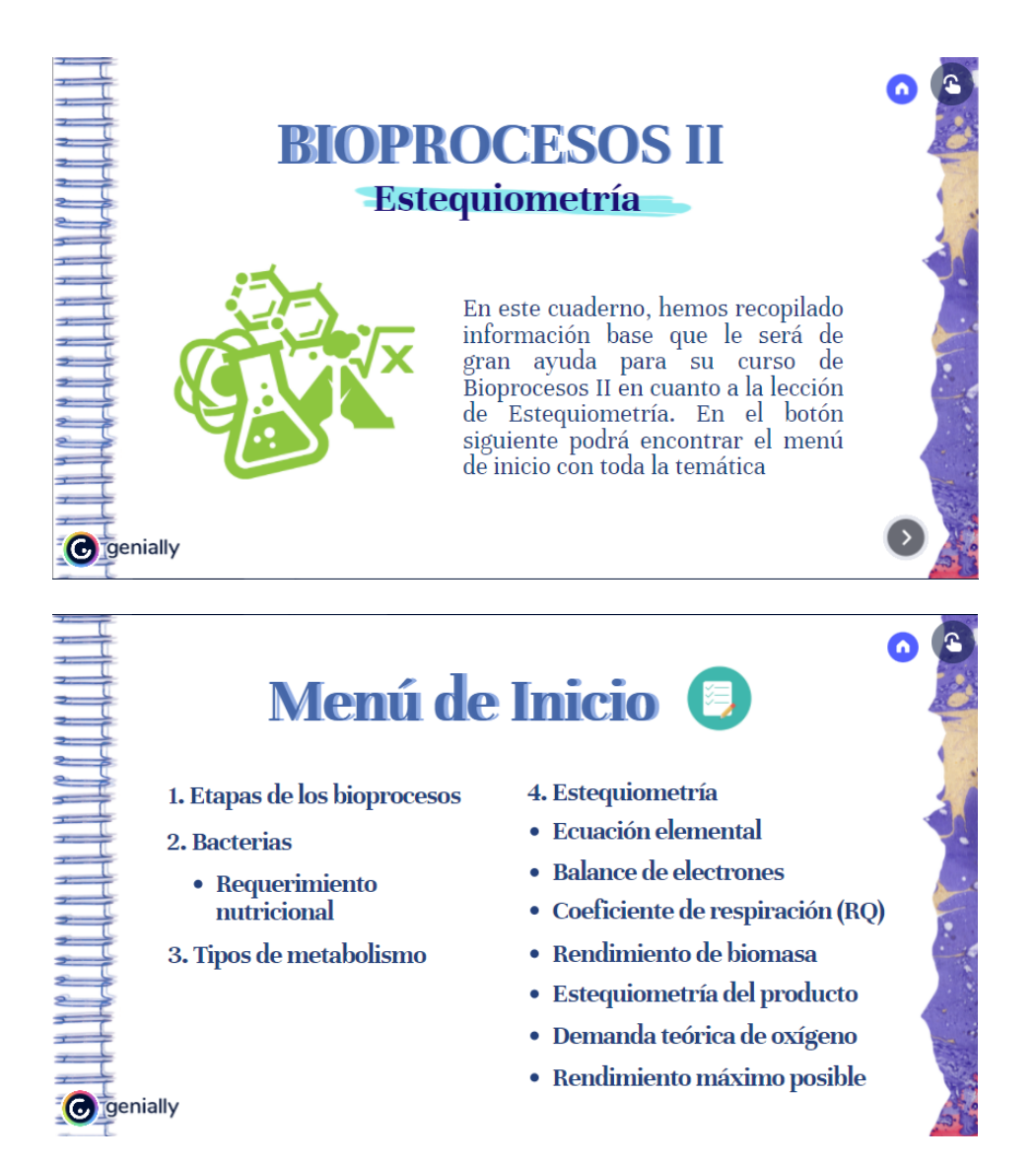

Teoría módulo de cinética

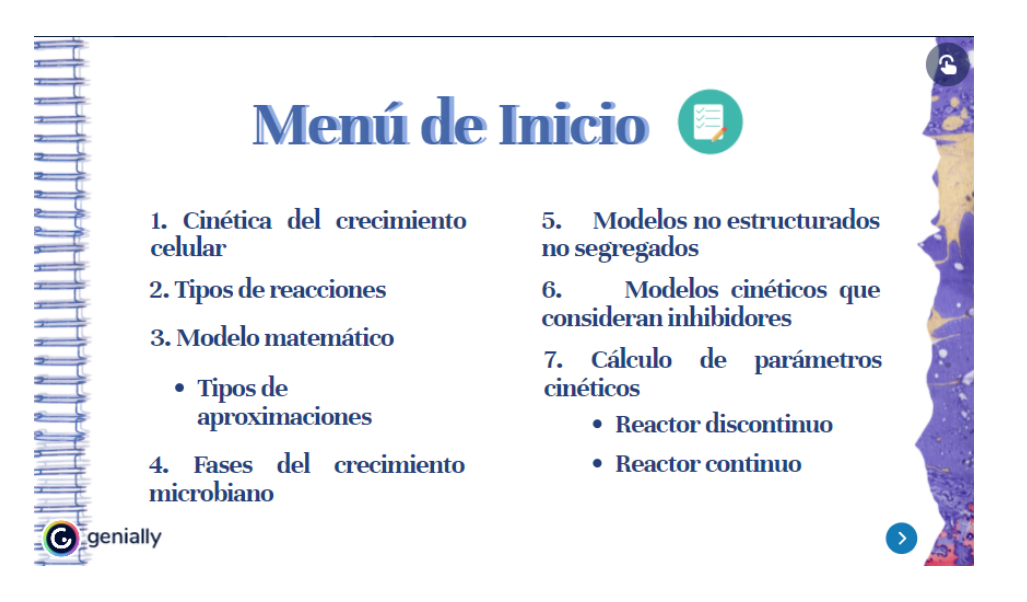

Introducción a ejercicios módulo cinética

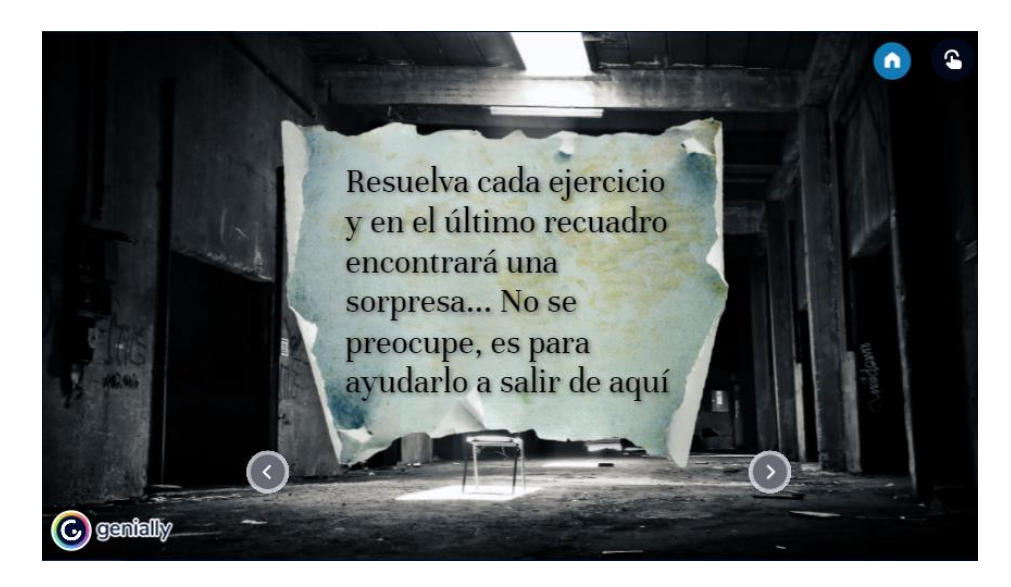

Ejercicios módulo cinética

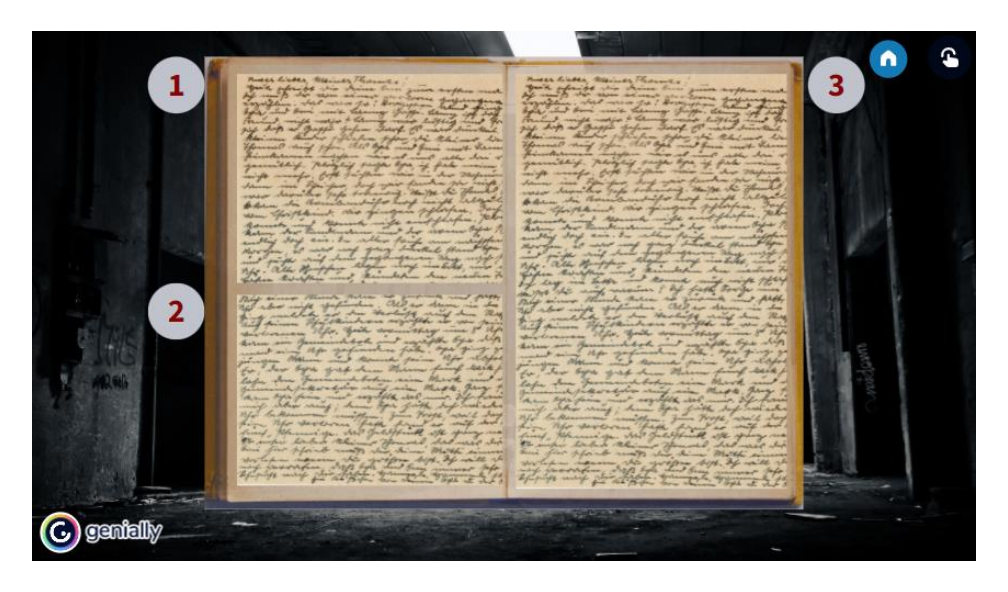

Escenario puzzle final

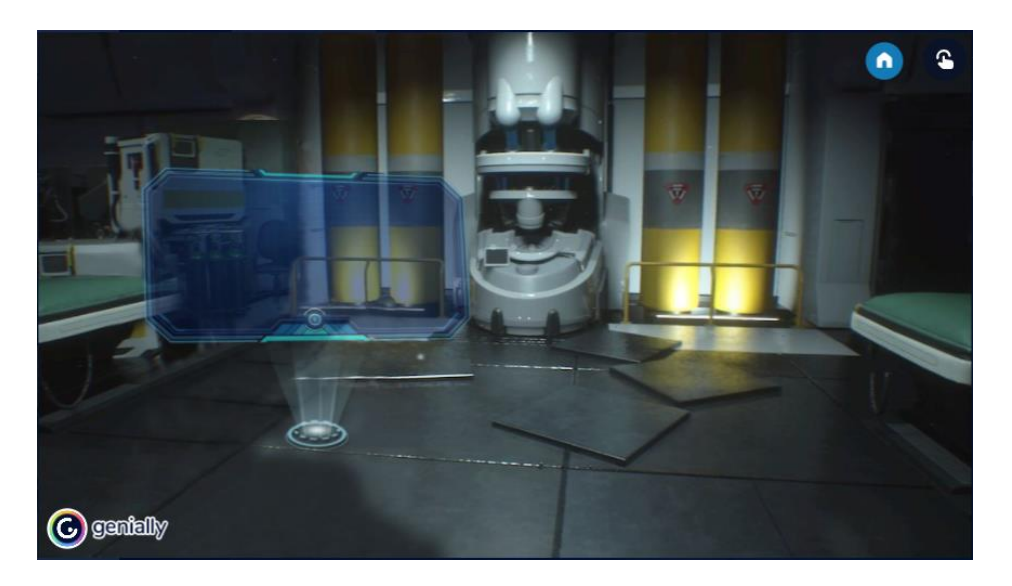

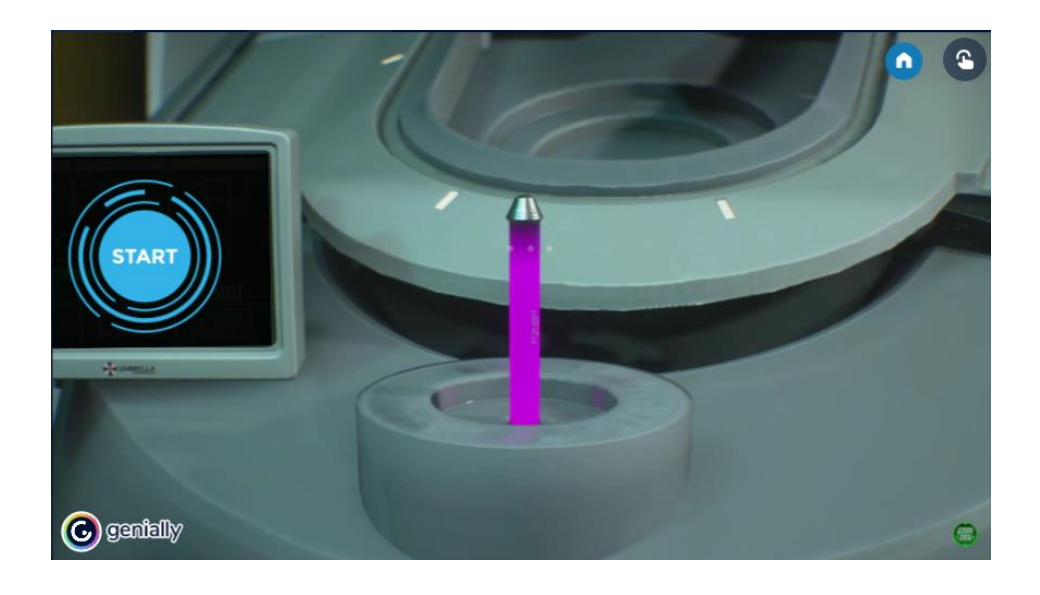

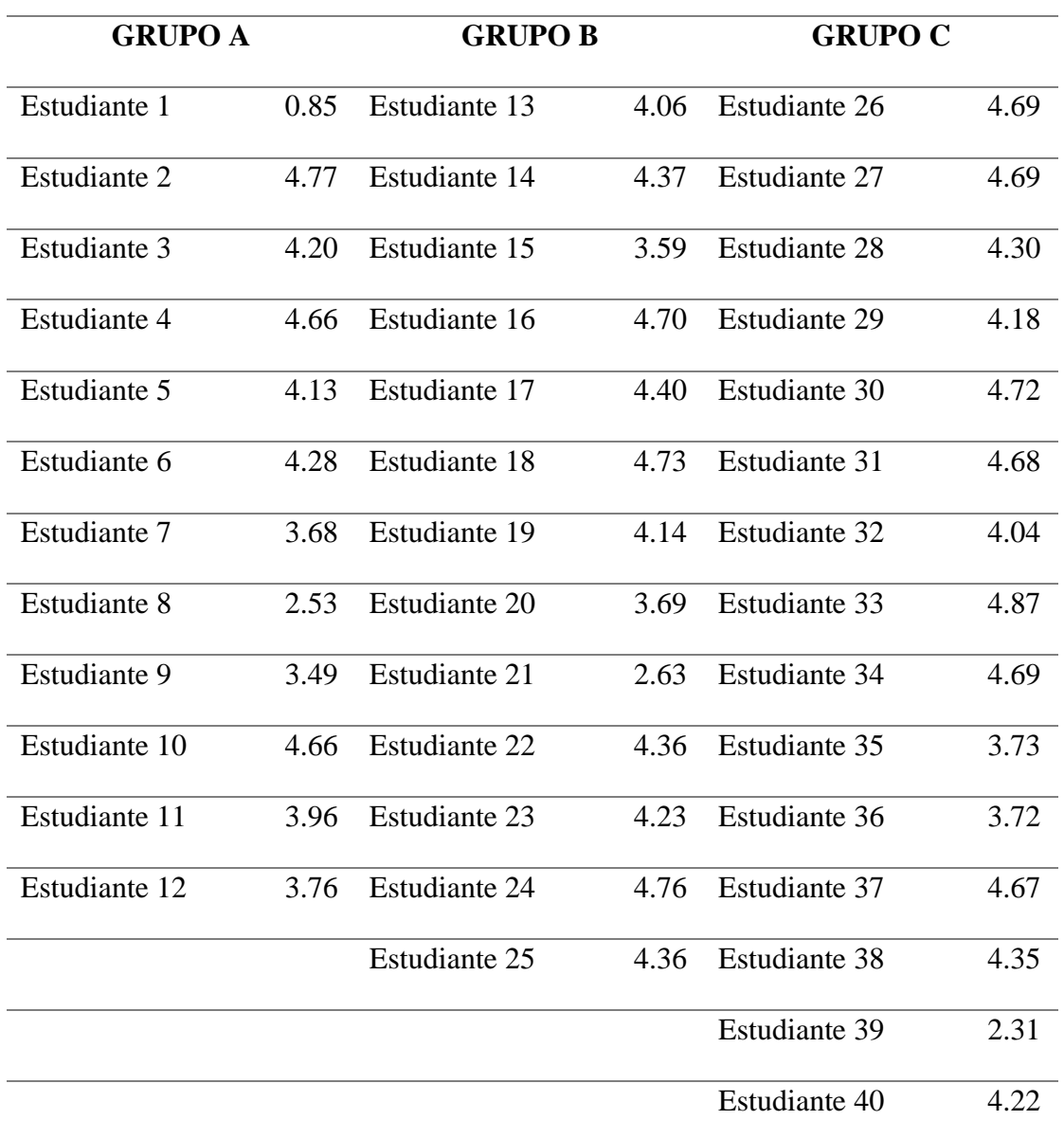

# <span id="page-58-0"></span>**Apéndice C. Promedio de notas obtenidas por los estudiantes**

*Nota: Por su privacidad no son públicos los nombres de los estudiantes*